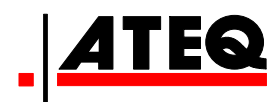

# **MANUALE UTENTE**

**ATEQ VT 56 Versione DA1-05** 

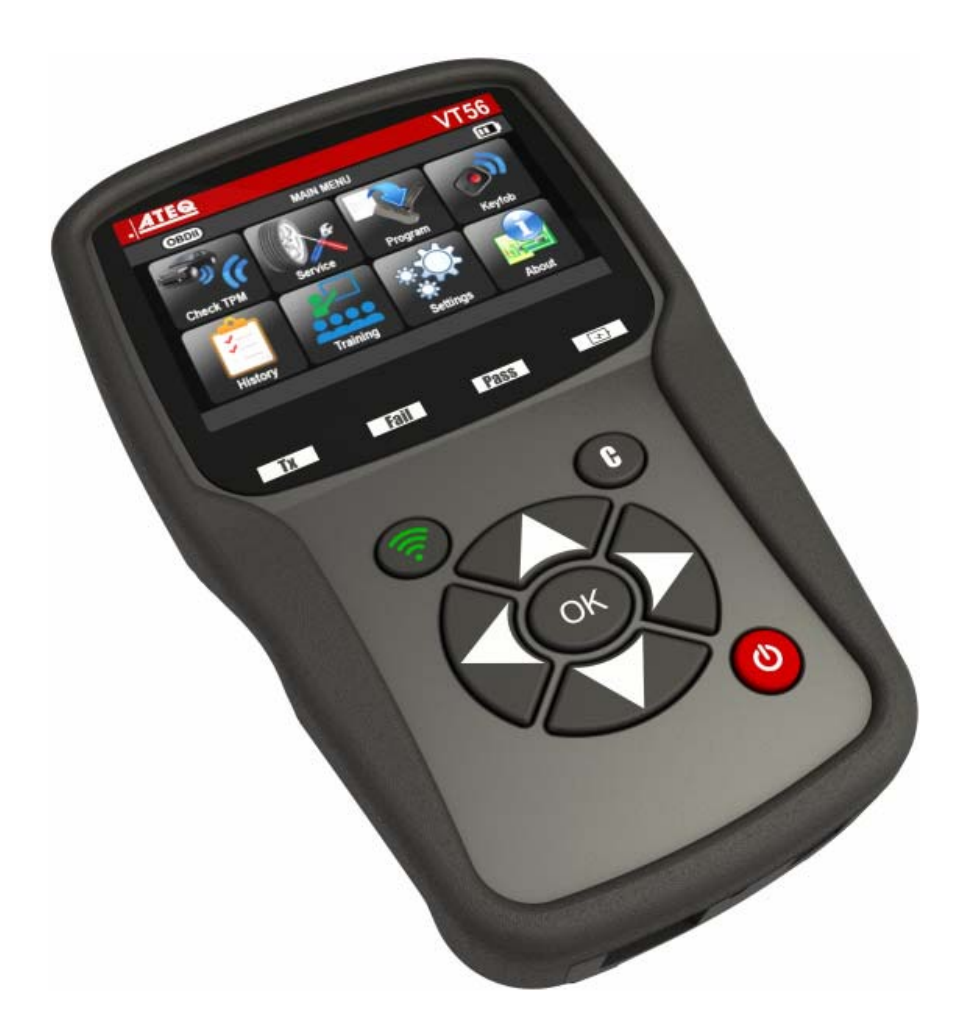

# www.ateq.com

Riferimento: UM-36600B-I

# **REVISIONE DEL MANUALE RELATIVO A ATEQ VT56**

*I continui miglioramenti comportano che le informazioni contenute in questo manuale, le caratteristiche e il design di questo dispositivo siano soggetti a cambiamenti senza alcun preavviso.* 

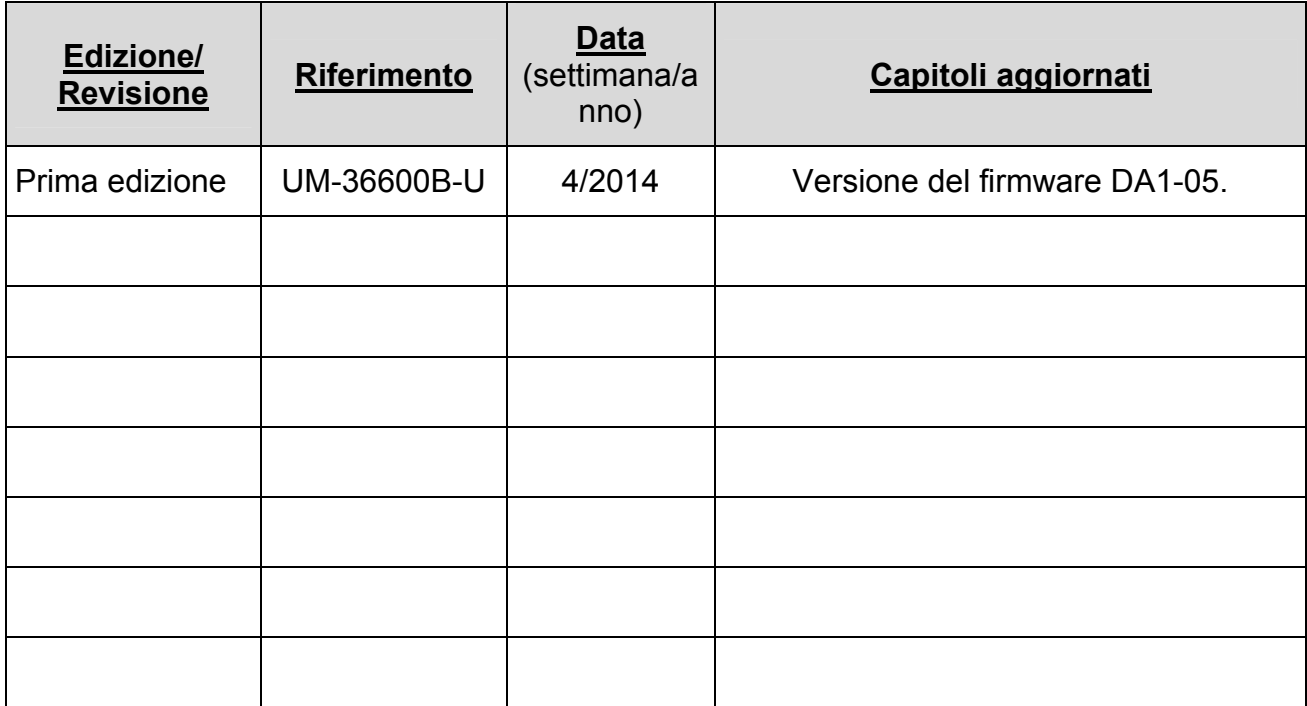

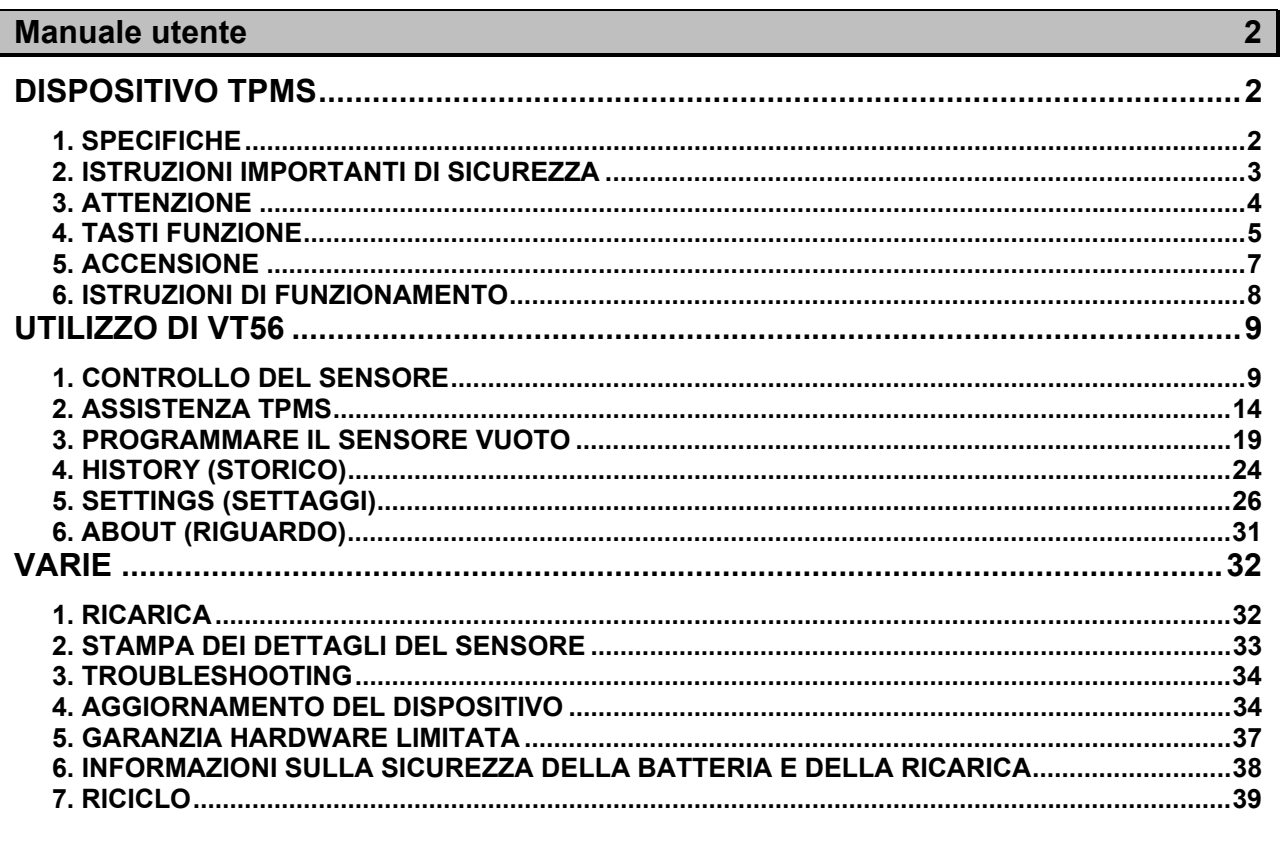

 $40$ 

# **Manuale utente DISPOSITIVO TPMS**

# **1. SPECIFICHE**

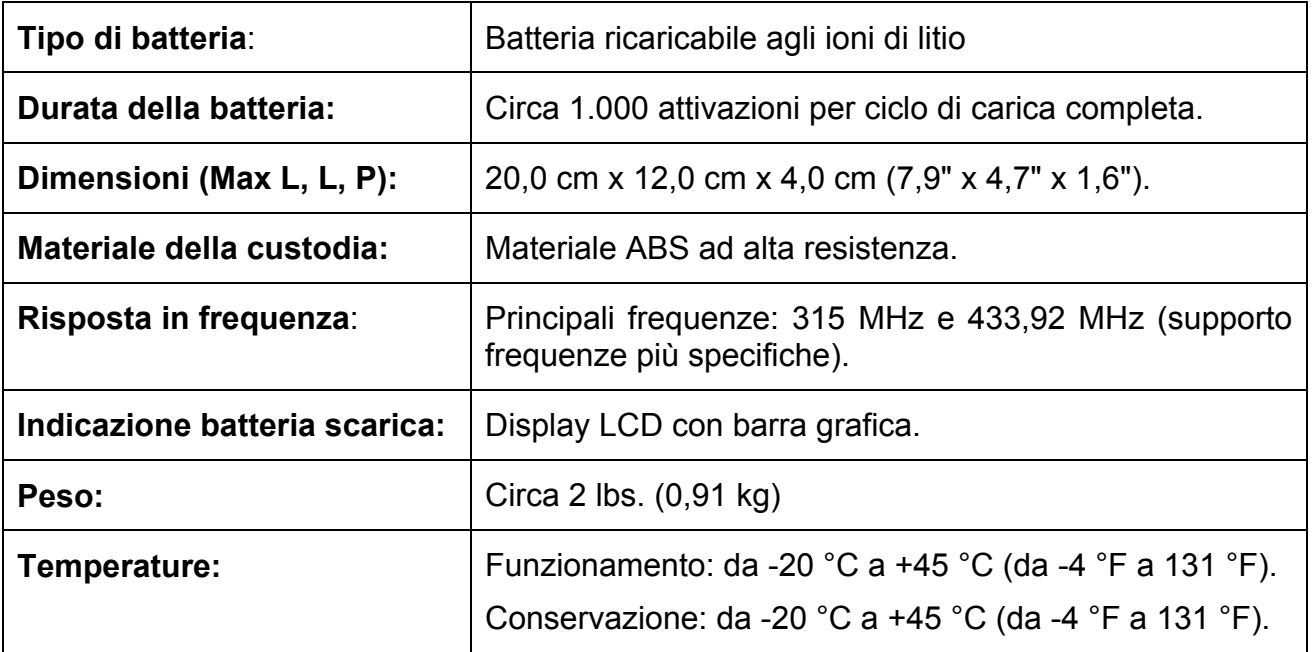

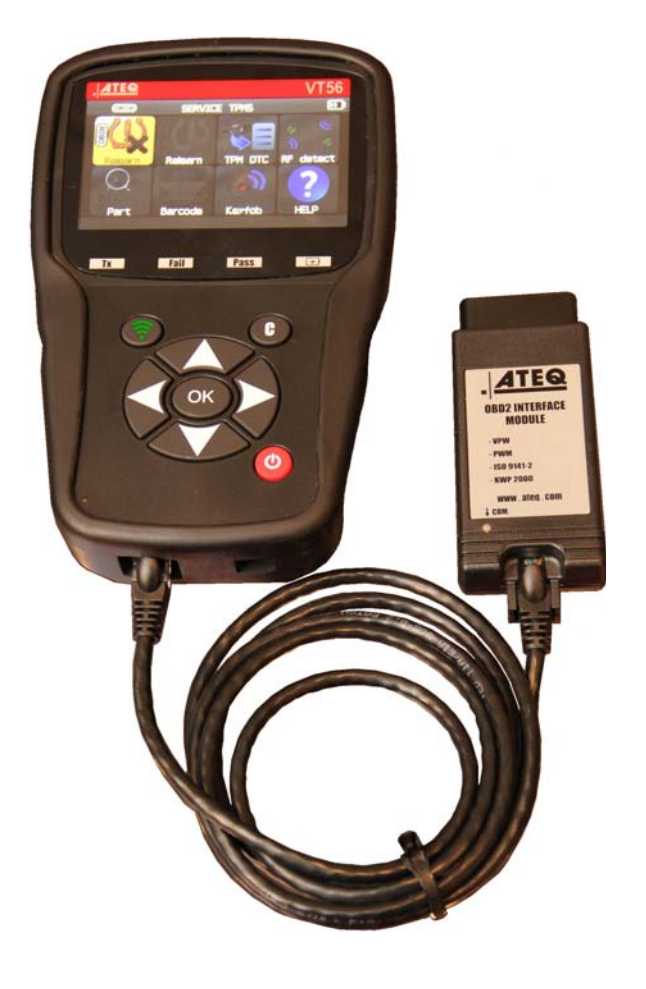

# **Contenuto del prodotto:**

- ¾ Dispositivo TPMS VT56.
- ¾ Cavo USB.
- $\triangleright$  Cavo RJ45.

# **Accessori opzionali:**

- ¾ Modulo OBDII.
- ¾ Magnete di acquisizione (opzionale).

¾ Alloggiamento di espansione (opzionale).

¾ Stampante IrDA (opzionale).

# **2. ISTRUZIONI IMPORTANTI DI SICUREZZA**

## **Non gettare. Conservare per riferimento futuro.**

Questo dispositivo è conforme alla Parte 15 delle norme FCC.

Il funzionamento è soggetto alle seguenti due condizioni:

(1) Questo dispositivo non causa interferenze dannose, e

(2) Questo dispositivo accetta qualsiasi interferenza ricevuta, comprese quelle che potrebbero causare funzionamenti non desiderati o impropri.

**ATTENZIONE.** Questo prodotto emette onde elettromagnetiche generate elettronicamente che possono interferire con il funzionamento in sicurezza dei **pacemaker**.

*I portatori di pacemaker non devono utilizzare questo prodotto.* 

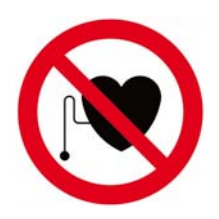

# **ATTENZIONE.**

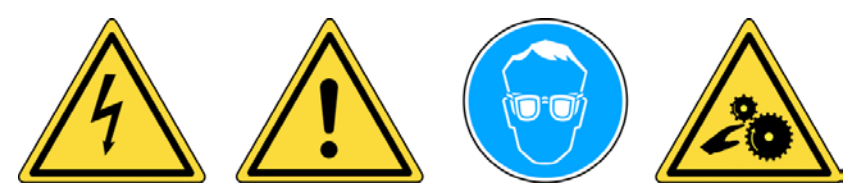

**Non utilizzare con circuiti elettrici attivi.** 

**Leggere le istruzioni prima dell'uso.** 

**Indossare occhiali di sicurezza. (Operatori e persone presenti nell'area).** 

**Pericolo di impigliamento.** 

**Leggere la sezione relativa alla garanzia, alle informazioni sulla sicurezza e al riciclo contenute nelle ultime pagine del presente manuale.** 

# **3. ATTENZIONE**

# **LEGGERE LE SEGUENTI ISTRUZIONI PRIMA DELL'UTILIZZO**

Il sistema di controllo della pressione pneumatici (TPM) è stato progettato per essere duraturo, sicuro e affidabile, quando usato correttamente.

Tutti i **DISPOSITIVI TPMS** sono destinati a essere utilizzati solo da personale qualificato e tecnici automobilistici addestrati o in un'officina di meccanica leggera. Leggere le istruzioni riportate di seguito prima di utilizzare il dispositivo. Rispettare sempre le istruzioni di sicurezza indicate nel presente manuale. In caso di domande relative alla sicurezza o all'affidabilità di questo dispositivo, contattare il rivenditore locale.

#### **1. Leggere le istruzioni**

Rispettare le avvertenze relative al dispositivo contenute nel presente manuale. Rispettare le istruzioni di funzionamento.

#### **2. Conservare le istruzioni**

Le istruzioni di sicurezza e di funzionamento devono essere conservate per futuro riferimento.

#### **3. Rispettare le avvertenze**

Gli operatori e le altre persone presenti nell'area devono sempre indossare occhiali di sicurezza e leggere le istruzioni prima dell'uso. Non utilizzare con circuiti elettrici attivi. Pericolo di impigliamento.

#### **4. Pulizia**

Utilizzare un panno morbido e asciutto o, se necessario, un panno morbido e umido per pulire il dispositivo. Non utilizzare solventi chimici aggressivi quali acetone, diluente, detergente per freni, alcool, ecc., in quanto potrebbero danneggiare la superficie in plastica.

#### **5. Acqua e umidità**

Evitare il contatto o l'immersione in acqua. Non versare liquidi di alcun tipo sul dispositivo.

#### **6. Conservazione**

Non utilizzare o conservare il dispositivo in un luogo esposto alla luce diretta del sole o a eccessiva umidità.

#### **7. Utilizzo**

Per ridurre il rischio di incendi, non utilizzare il dispositivo in prossimità di contenitori aperti o liquidi infiammabili. Non utilizzare se vi è possibilità di un rilascio di gas o vapori infiammabili. Tenere il dispositivo lontano da fonti di calore. Non utilizzare il dispositivo senza il coperchio del vano batterie.

# **4. TASTI FUNZIONE**

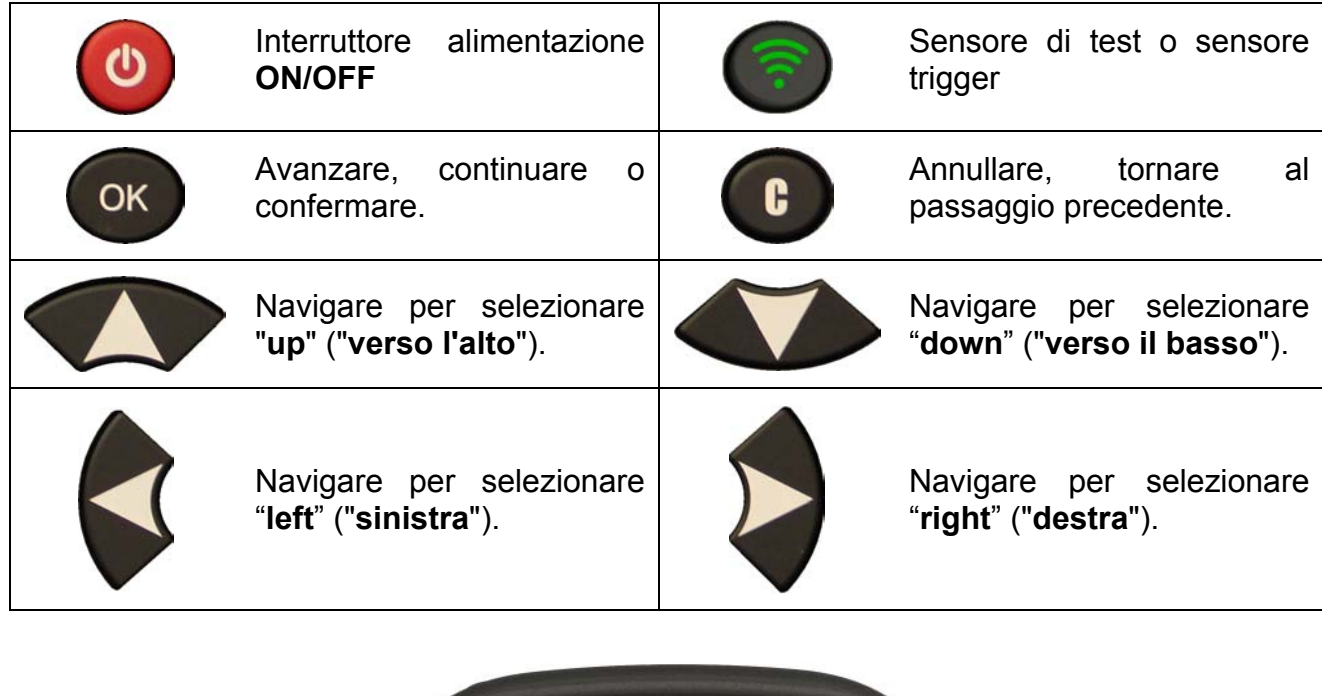

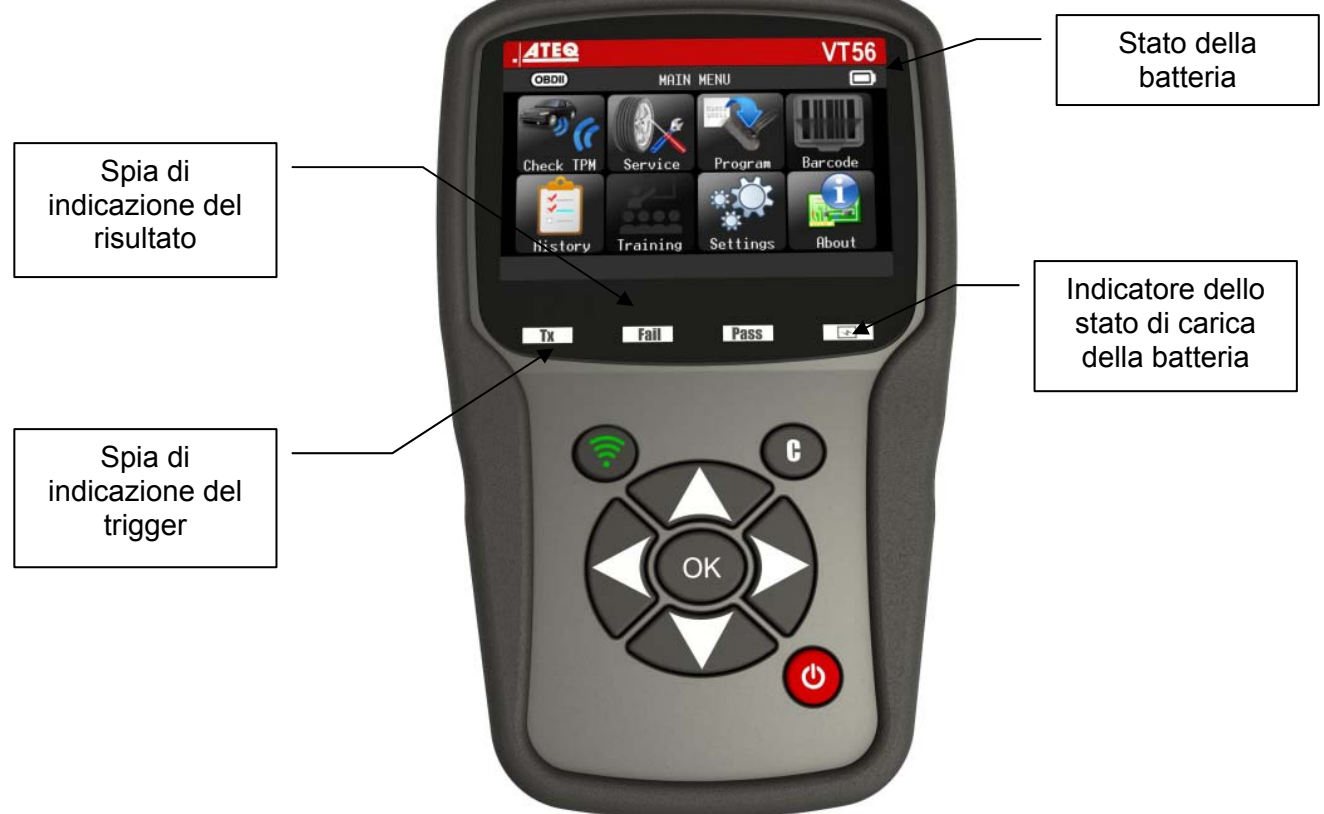

Icone di intestazione

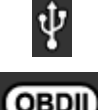

Il dispositivo è collegato tramite USB.

**OBDII** 

Il modulo OBD è collegato allo strumento.

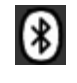

Bluetooth attivo (non disponibile).

Wifi attivo (non disponibile).

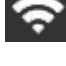

Potenza del segnale Wifi  $\bullet$  = 100%;  $\bullet$  = 66%;  $\bullet$  = 33%.

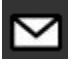

Ricezione di un messaggio (non disponibile).

# **4.1. ICONE IN BASSO**

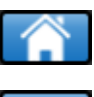

Selezionare questa icona per tornare alla schermata Home.

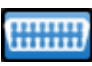

Selezionare questa icona per inviare i dati del sensori all'unità di controllo elettronico (ECU).

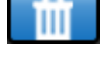

Selezionare questa icona per eliminare la visualizzazione dei dati attuali del sensore.

Selezionare questa icona per inviare i dati del sensore alla stampante.

Selezionare questa icona per modificare le informazioni di lavoro.

# **5. ACCENSIONE**

Premere il tasto **D**er accendere il **DISPOSITIVO TPMS**.

Lo strumento visualizza la schermata di avvio.

Attendere qualche secondo; verrà visualizzato il menu principale. Lo strumento è pronto a funzionare.

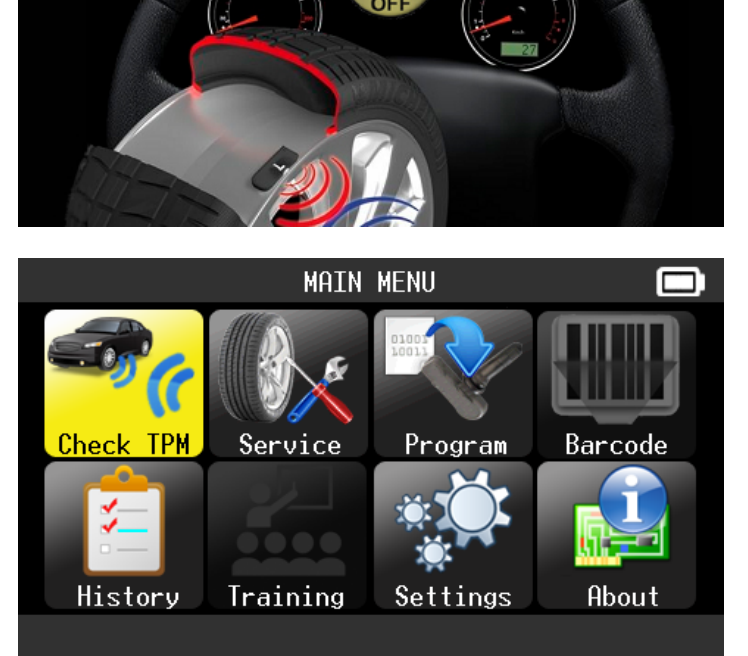

**TPMS tools** 

Per spegnere lo strumento, tenere premuto il tasto  $\bigcirc$  (circa 3 secondi).

## **6. ISTRUZIONI DI FUNZIONAMENTO**

#### **6.1. PANORAMICA DELLO STRUMENTO TPMS**

Lettura e diagnosi dei sensori, ripristino dell' **unità di controllo elettronico (ECU) di OBD2** e trasferimento dati all'**unità di controllo elettronico (ECU).**

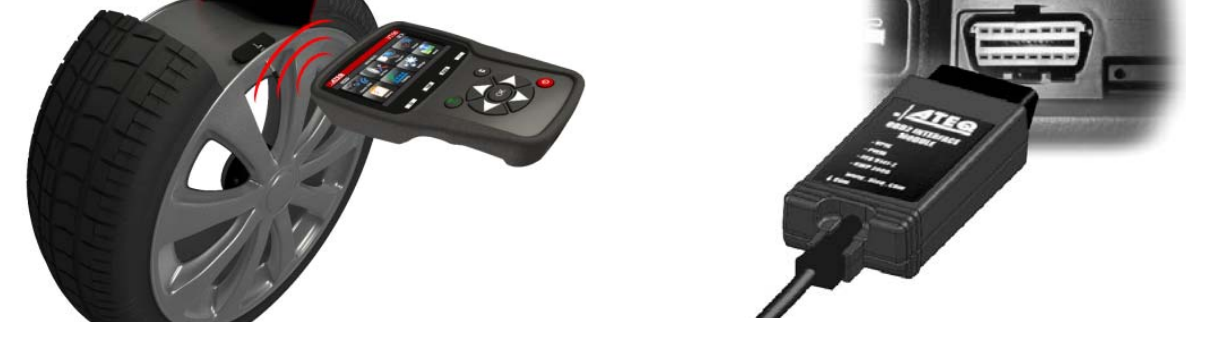

*Nota: su alcuni veicoli, qualora si trovino in "modalità apprendimento", il veicolo confermerà che il sensore TPM ha comunicato con ECM tramite una serie di avvisi acustici.*

#### **Procedura di assistenza**

#### **Sezione 1.0: Leggere il test del sensore**

Prima di riparare i pneumatici/ruote utilizzando il **DISPOSITIVO TPMS**, attivare ciascuno dei sensori del veicolo per assicurarsi che funzionino correttamente.

Questo consentirà di eliminare la responsabilità associata alla sostituzione di sensori precedentemente danneggiati o difettosi. Questa procedura non modificherà i settaggi del veicolo perché il veicolo deve ancora essere messo in modalità apprendimento/aggiornamento. Questa procedura permette di identificare rapidamente i sensori danneggiati o difettosi, considerato che alcuni veicoli non segnalano una condizione di sensore danneggiato o difettoso sul quadro strumenti per un massimo di 20 minuti.

*Nota: nel caso in cui i sensori non si attivino, fare riferimento alla sezione Risoluzione dei problemi della presente guida.* 

Eseguire l'assistenza pneumatici/ruote.

Per i veicoli che necessitano di aggiornamento, si rimanda alla Sezione 2.0

#### **Sezione 2.0: Apprendimento del sistema TPM**

Con il veicolo in modalità apprendimento, attivare il sensore della ruota anteriore sinistra (AS). Alcuni veicoli emetteranno un trillo acustico per confermare che l'ID del sensore è stato acquisito dal veicolo sul computer di bordo.

La comunicazione tra il sensore e il computer di bordo verrà inoltre confermata anche sul display LCD del **DISPOSITIVO**.

La stessa procedura dovrà essere eseguita per tutti i sensori delle ruote, seguendo una rotazione in senso orario, fino a quando tutti i sensori risulteranno aggiornati.

A seguito dell'attivazione del sensore della ruota posteriore, alcuni veicoli emetteranno due trilli acustici per indicare che il sistema TPM è stato aggiornato.

Per i veicoli che non richiedono l'aggiornamento, si consiglia di attivare ognuno dei sensori delle ruote un'ultima volta, per assicurarsi che funzionino correttamente prima di consegnare il veicolo al cliente.

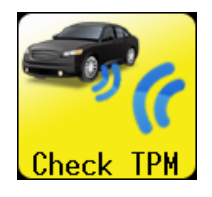

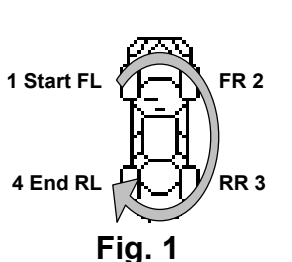

**Check TPM** 

# **UTILIZZO DI VT56**

# **IMPORTANTE:**

**Le informazioni specifiche sul veicolo del presente manuale sono utilizzate a titolo di esempio e non possono sostituire le istruzioni specifiche relative alle diverse marche e modelli. Quando si utilizza lo strumento per eseguire funzioni varie, è importante fare riferimento alle istruzioni sullo schermo e/o alle informazioni contenute nel manuale di riparazione.**

*Attenzione! Per una migliore attivazione del sensore, tenere il dispositivo attaccato al fianco del pneumatico proprio sopra il sensore.* 

# **1. CONTROLLO DEL SENSORE**

Serve ad attivare tutti i sensori del veicolo e a riprogrammare gli ID dell'unità di controllo elettronico (ECU) attraverso la porta OBD.

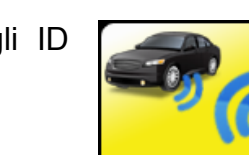

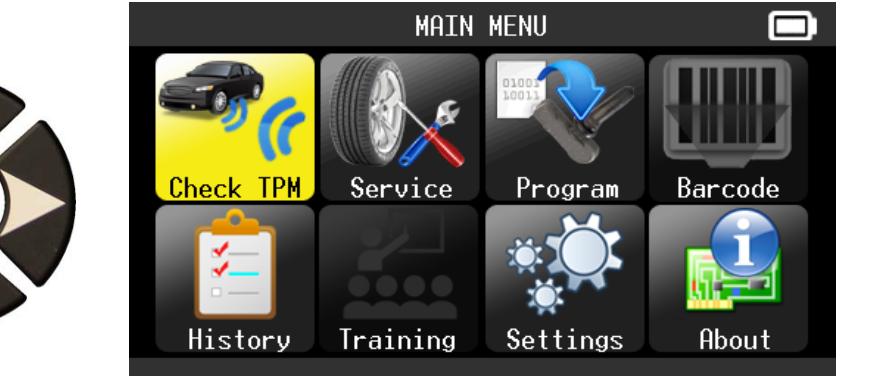

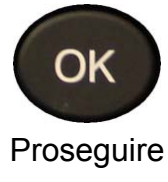

#### **1.1. SELEZIONARE IL PRODUTTORE DELL'AUTO**

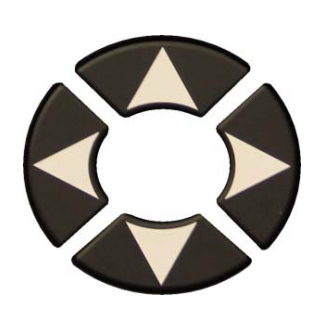

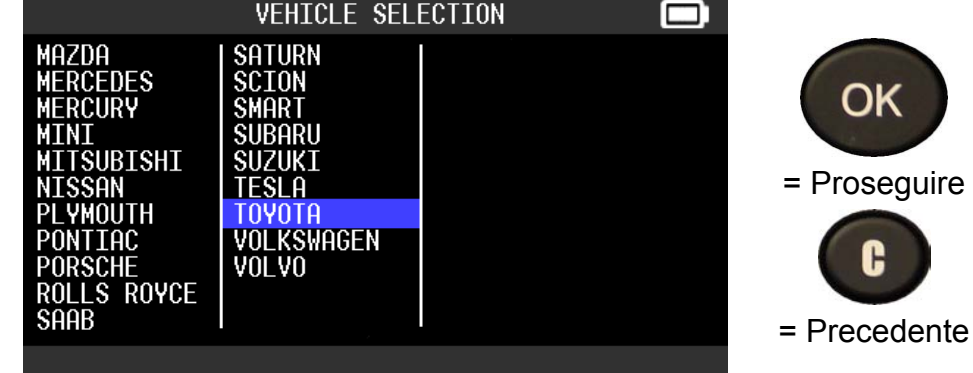

#### **1.2. SELEZIONARE IL MODELLO DEL VEICOLO**

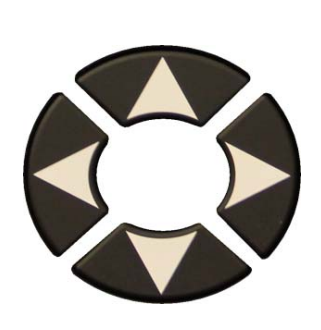

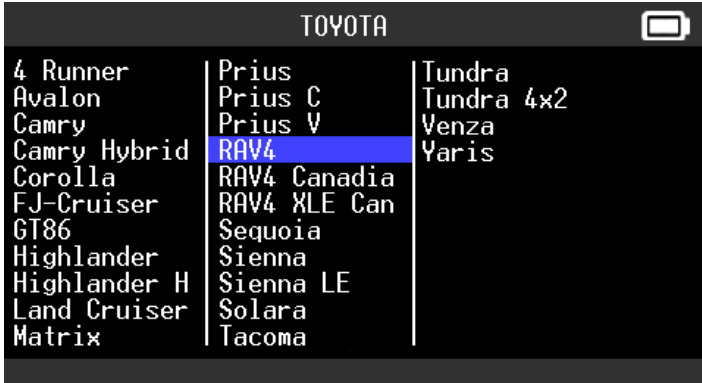

**1.3. SELEZIONARE L'ANNO**

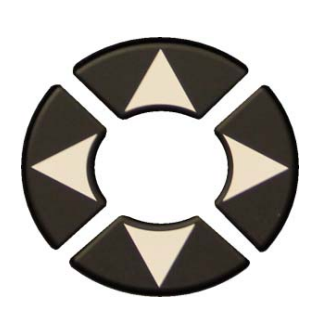

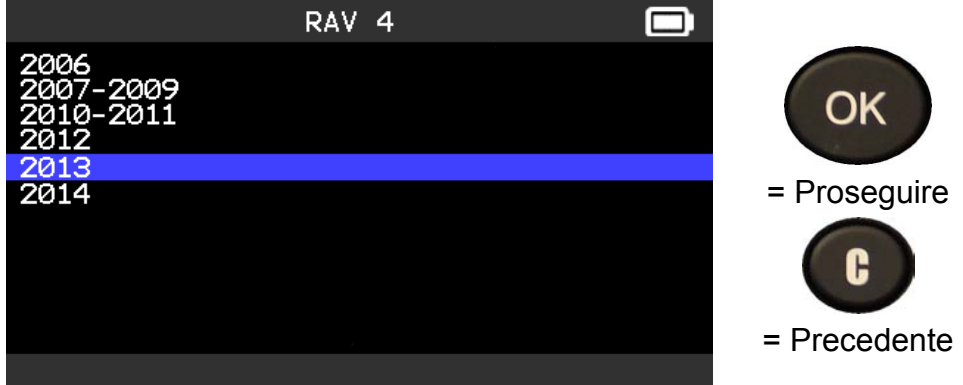

#### **1.4. VERIFICARE I SENSORI**

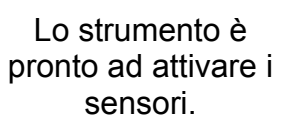

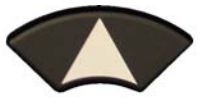

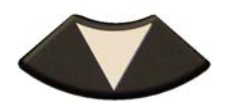

Per scorrere le

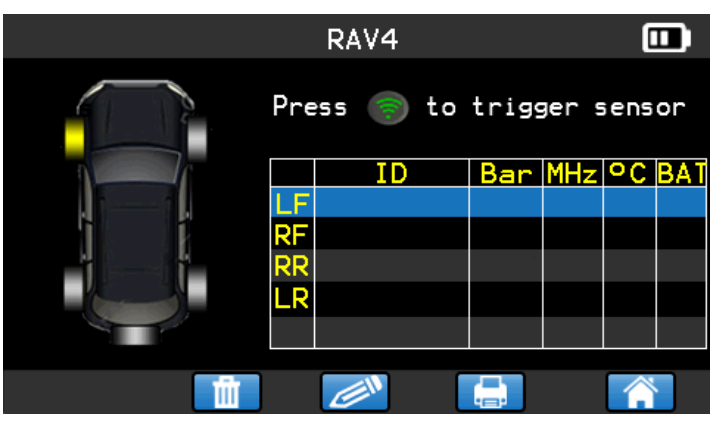

ruote. Lo strumento sta attivando il sensore.

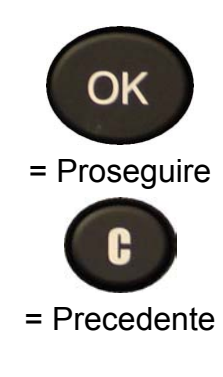

## *Guida all'utilizzo del DISPOSITIVO TPMS*

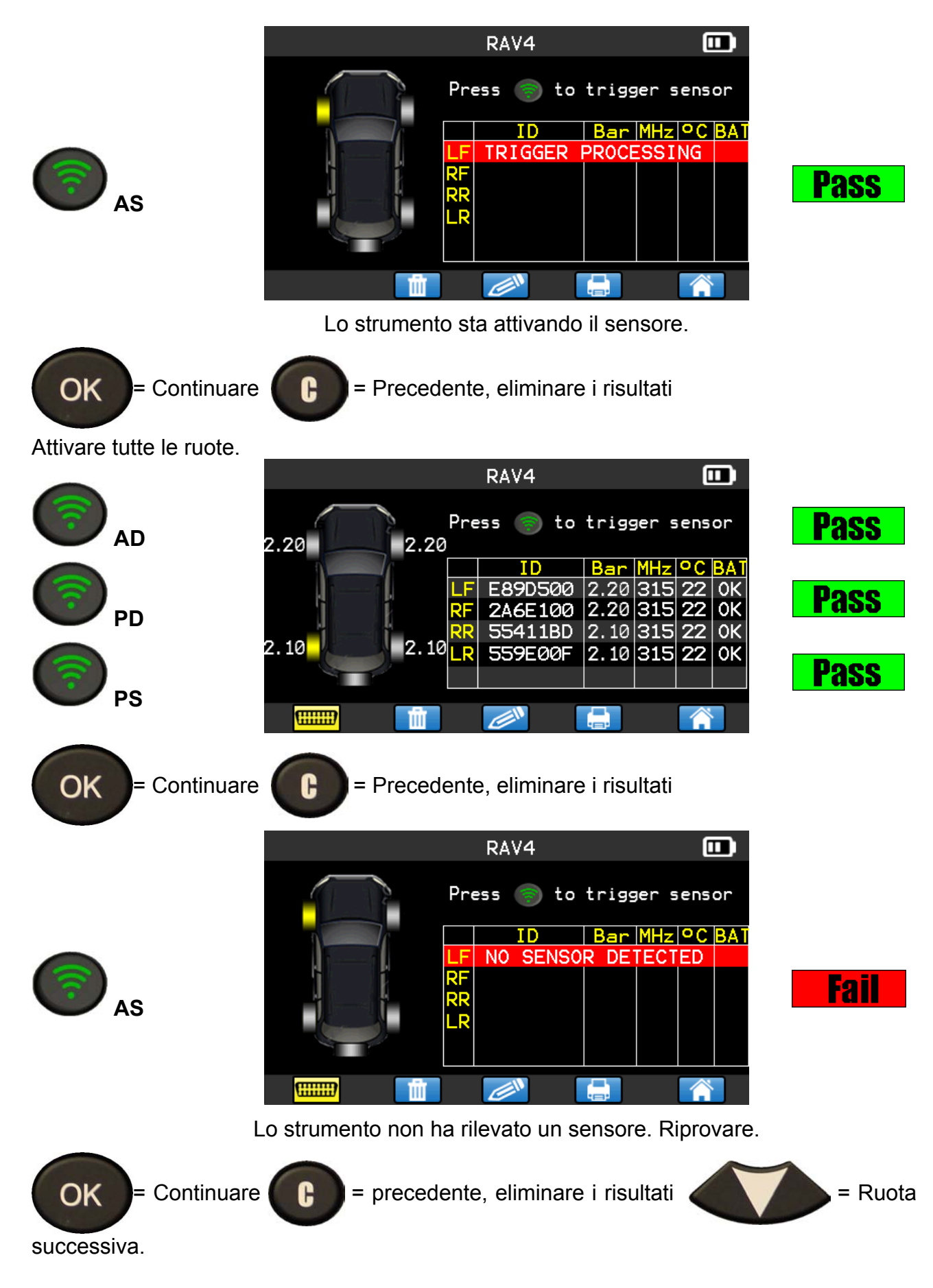

#### **1.5. RIPROGRAMMARE L'UNITÀ DI CONTROLLO ELETTRONICO (ECU) ATTRAVERSO LA PORTA OBD2**

Una volta che tutti gli ID dei sensori verranno letti e visualizzati sul dispositivo, collegare il modulo **OBD** allo strumento. Sulla barra del titolo verrà visualizzata l'icona **OBDII** da confermare.

Collegare il modulo **OBD2** alla porta **OBD2** presente sul veicolo e girare la chiave di accensione.

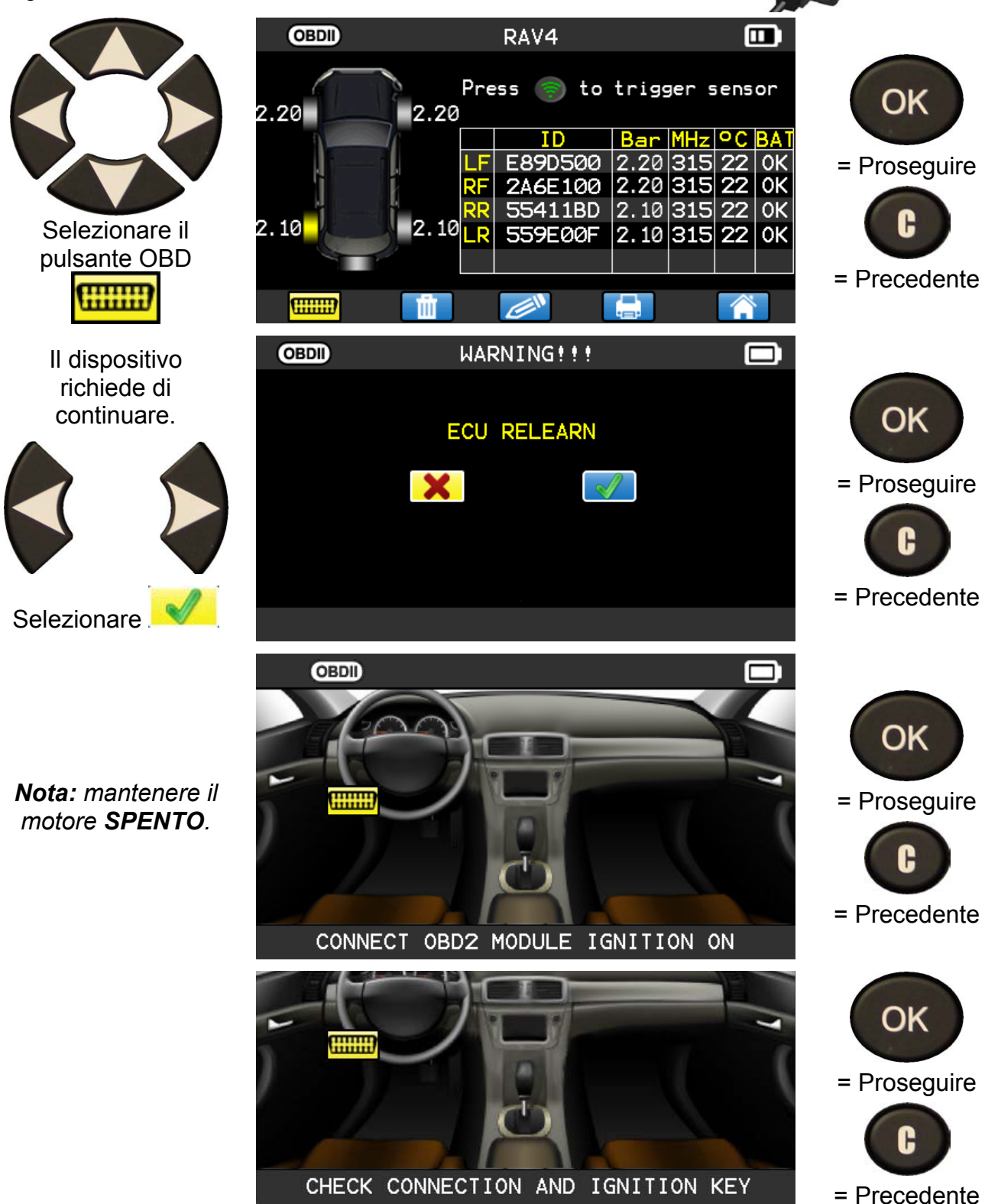

#### *Guida all'utilizzo del DISPOSITIVO TPMS*

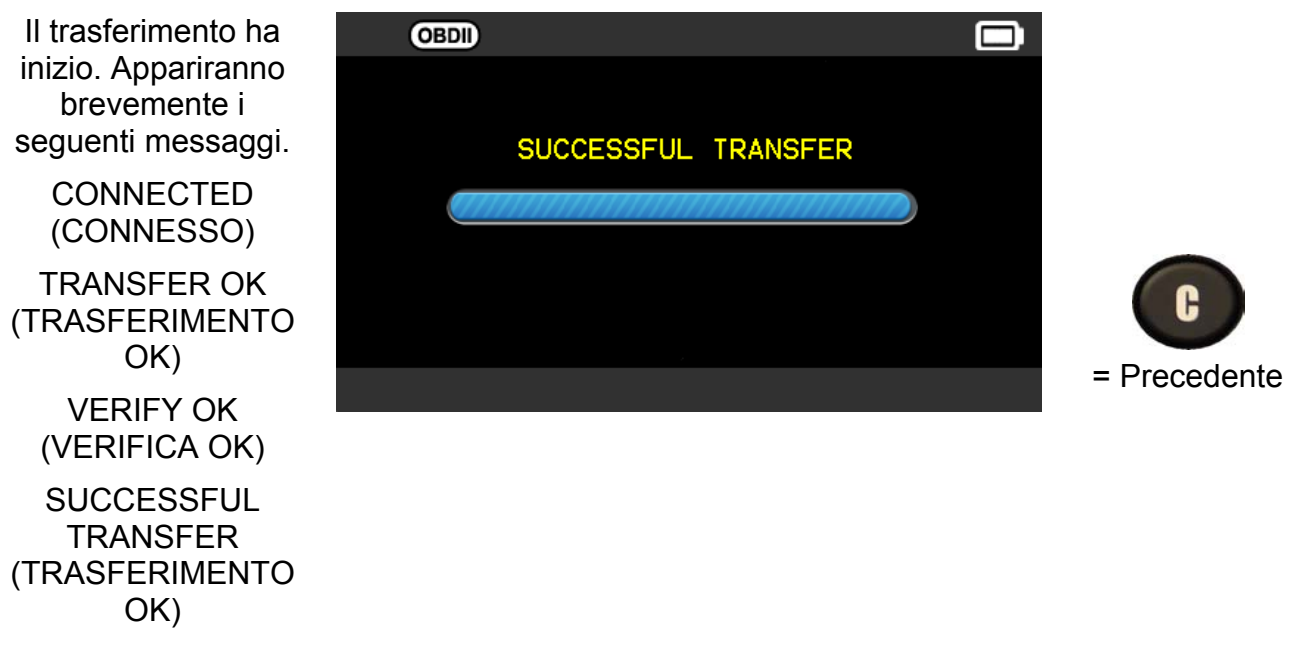

Il trasferimento dei dati all'unità di controllo elettronico è completo. Il modulo **OBD2** deve essere scollegato dal connettore **DLC**.

# **2. ASSISTENZA TPMS**

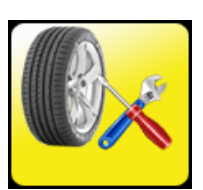

Strumento al servizio dei sensori e del veicolo: Procedura di acquisizione, Rilevamento RF, Ricerca parti di ricambio, Test della chiave di avviamento, Aiuto.

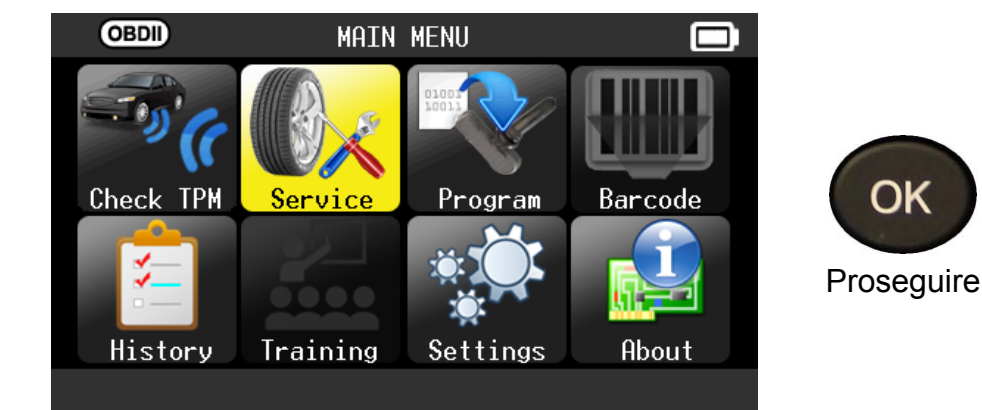

#### **2.1. SELEZIONARE IL PRODUTTORE DELL'AUTO**

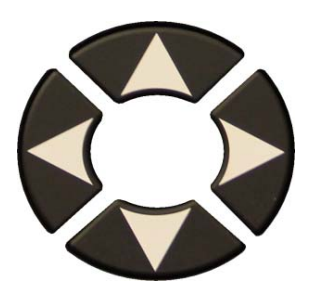

Scorrere verso l'alto e verso il basso per selezionare la marca di un veicolo.

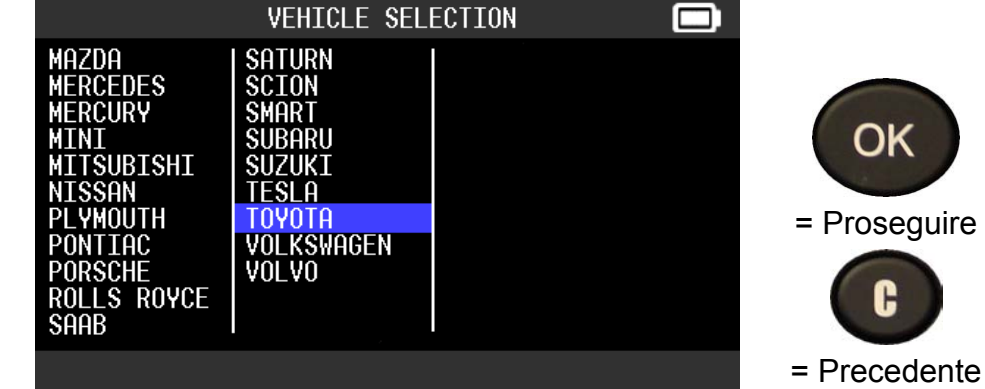

# **2.2. SELEZIONARE IL MODELLO DEL VEICOLO**

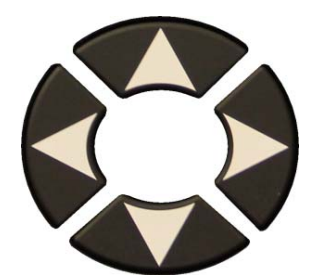

Scorrere verso l'alto e verso il basso per selezionare un modello di veicolo.

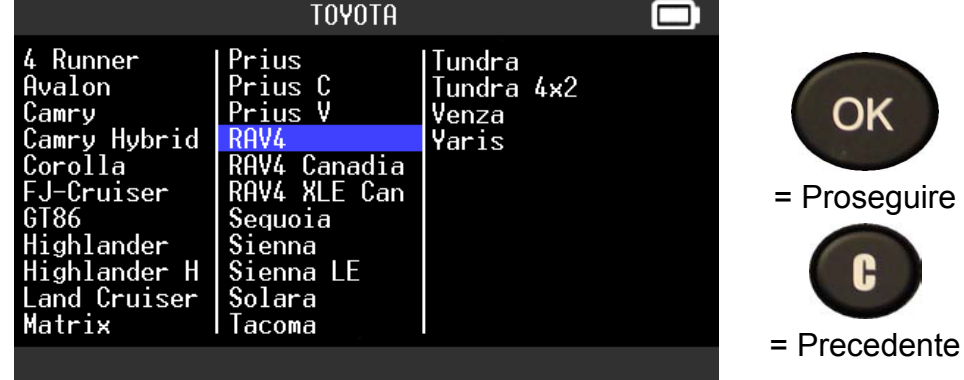

#### **2.3. SELEZIONARE L'ANNO**

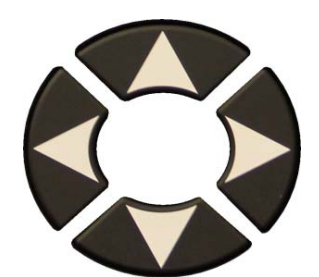

Scorrere verso l'alto e verso il basso per selezionare un anno.

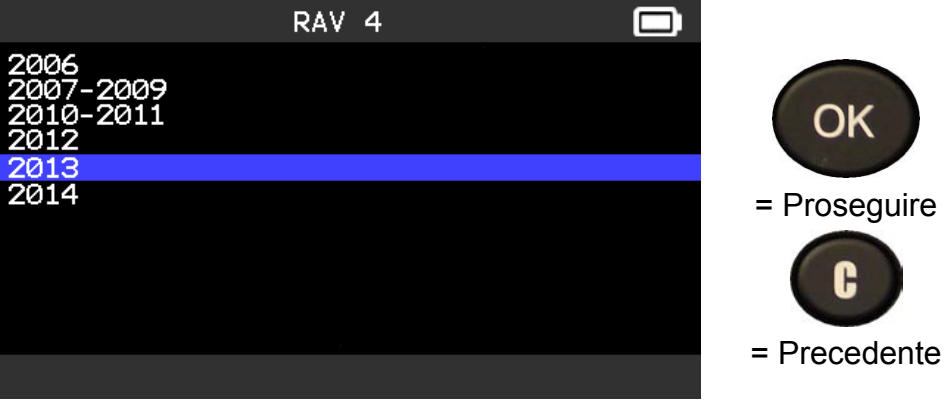

#### **2.4. SELEZIONARE UN SERVIZIO**

Sono disponibili i seguenti servizi:

- ¾ Relearn procedure (procedura di acquisizione),
- $\triangleright$  RF detection (rilevamento RF),
- $\triangleright$  Part lookup (ricerca parti di ricambio)
- $\triangleright$  Keyfob test (Test della chiave di avviamento),
- $\triangleright$  Help (Aiuto).

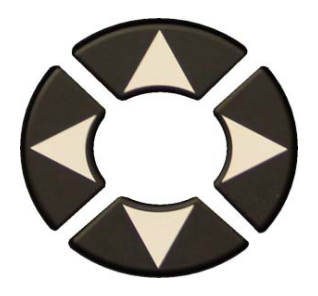

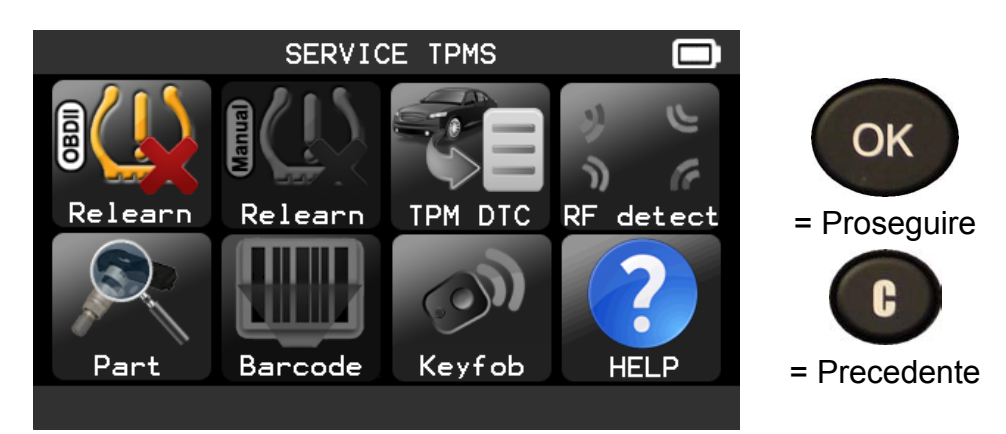

# **2.5. SERVIZIO "ACQUISIZIONE OBDII"**

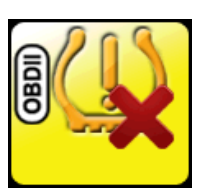

Questo servizio illustra la procedura per acquisire di nuovo il sensore sul veicolo.

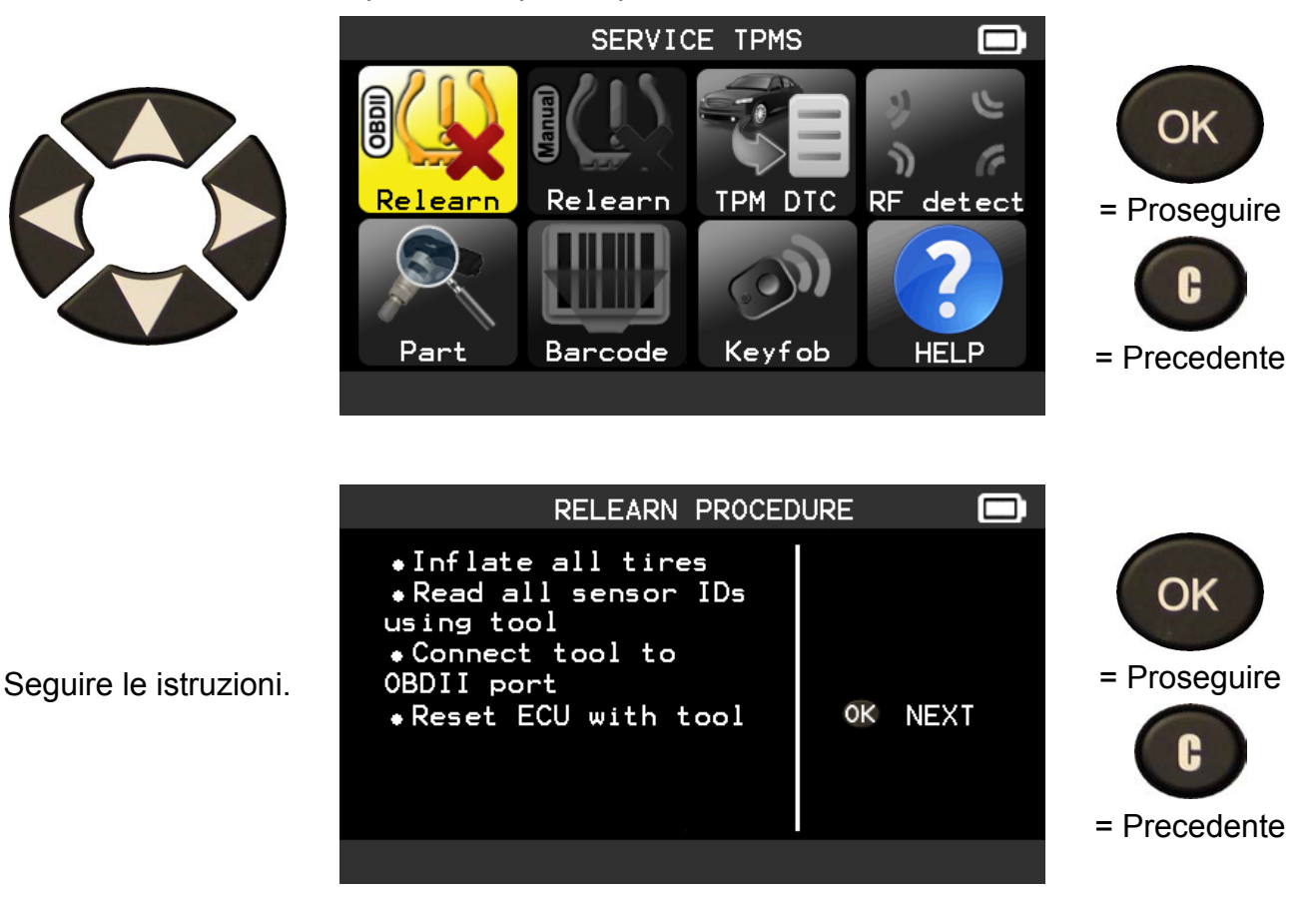

**2.6. VERIFICARE I SENSORI**

RAV4 m Press  $\circledast$  to trigger sensor Bar MHz OC BAT  $\overline{1D}$ Lo strumento è LF pronto ad attivare i sensori. **Profite alla contratta della contratta della contratta della contratta della contratta della contrattivare il sensori.** sensore. LR  $\ll$ m

Procedere come in "**CHECK SENSOR**" **("CONTROLLO DEL SENSORE")**.

## **2.7. SERVIZIO "PART" ("PARTI DI RICAMBIO")**

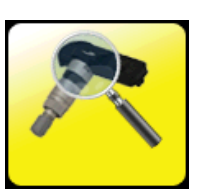

Si tratta di una base di dati contenente le parti di ricambio adatte a tutti i sensori e disponibili per ogni tipologia di auto.

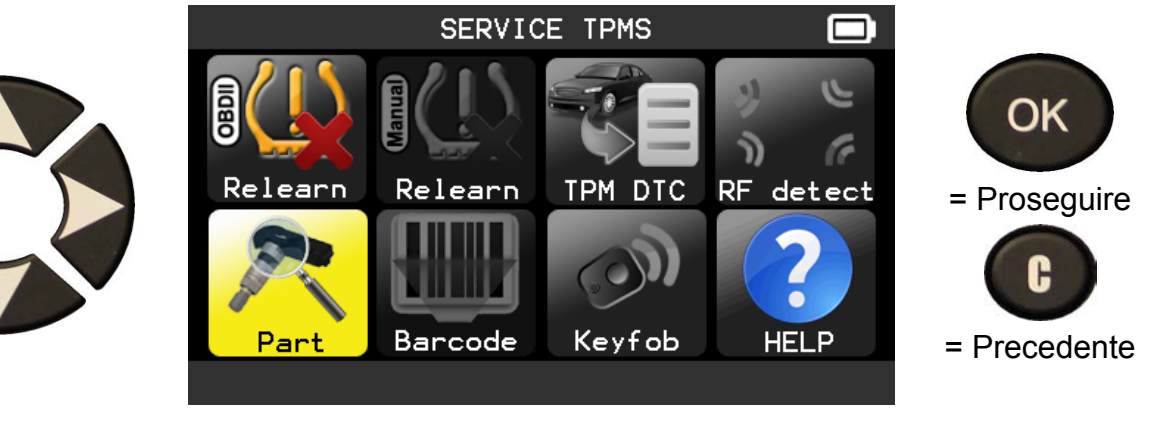

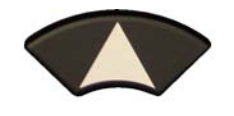

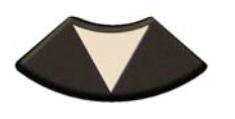

per scorrere il codice del concessionario.

 $\Box$ Part number iensor 42607-06011 **OE DILL** 1204 **DORMAN** 974-033 **MYERS** 21049 92-1187C **NAPA** 0'Reilly OE/S. 42607-06020 7-20216AK **SEARS** 95300  $\overline{\mathbf{v}}$ 

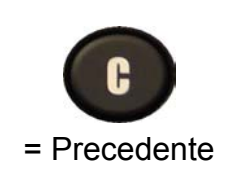

Esempio di fornitori di ricambi:

**OE** DILL DORMAN **MYERS NAPA** O'Reilly OE/S **SFARS** 

SMP John Dow Dynamic **Continental** REDI SENSOR Simple/Qwick s **TECH** 

# **2.8. SERVIZIO "HELP" ("AIUTO")**

Questa funzione aiuta l'operatore a risolvere problemi relativi a TPMS.

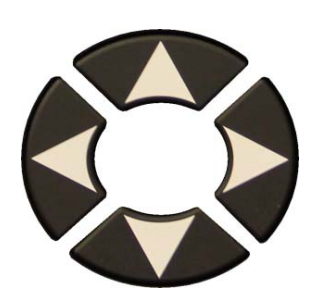

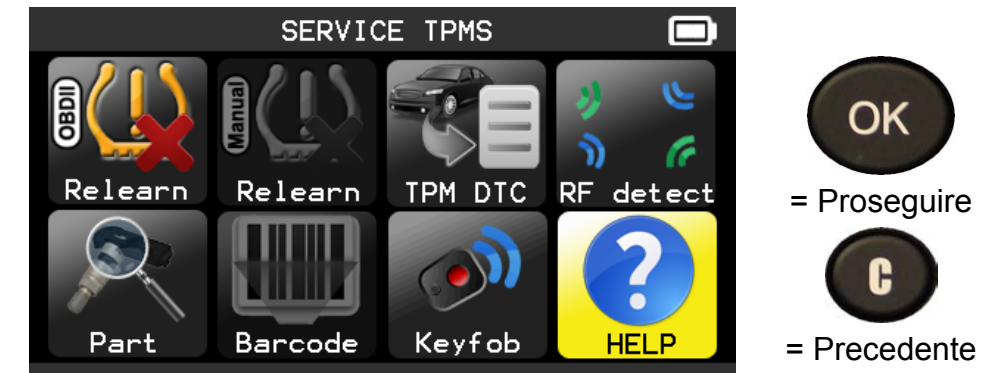

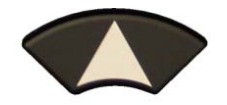

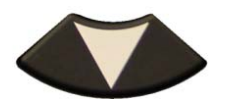

Selezionare la tipologia di problema.

Per continuare a visionare le informazioni.

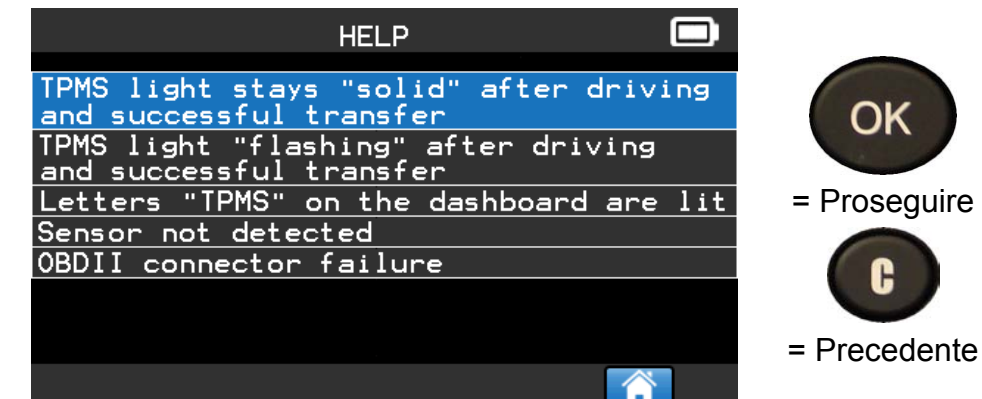

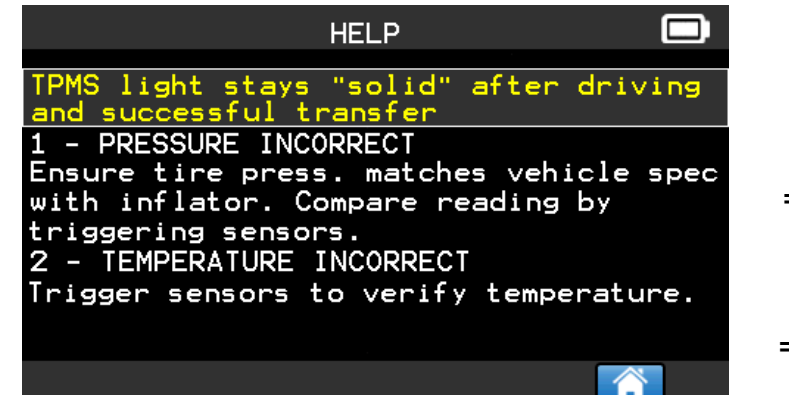

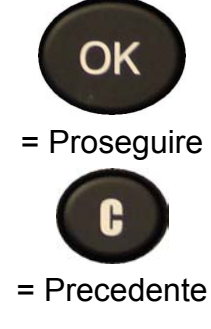

Seguire le istruzioni sullo schermo.

# **3. PROGRAMMARE IL SENSORE VUOTO**

**VT56** funziona con la maggior parte dei più diffusi sensori universali programmabili postvendita, con l'opzione di creare i nuovi ID del sensore e/o per duplicare gli ID del sensore a partire dai sensori originali.

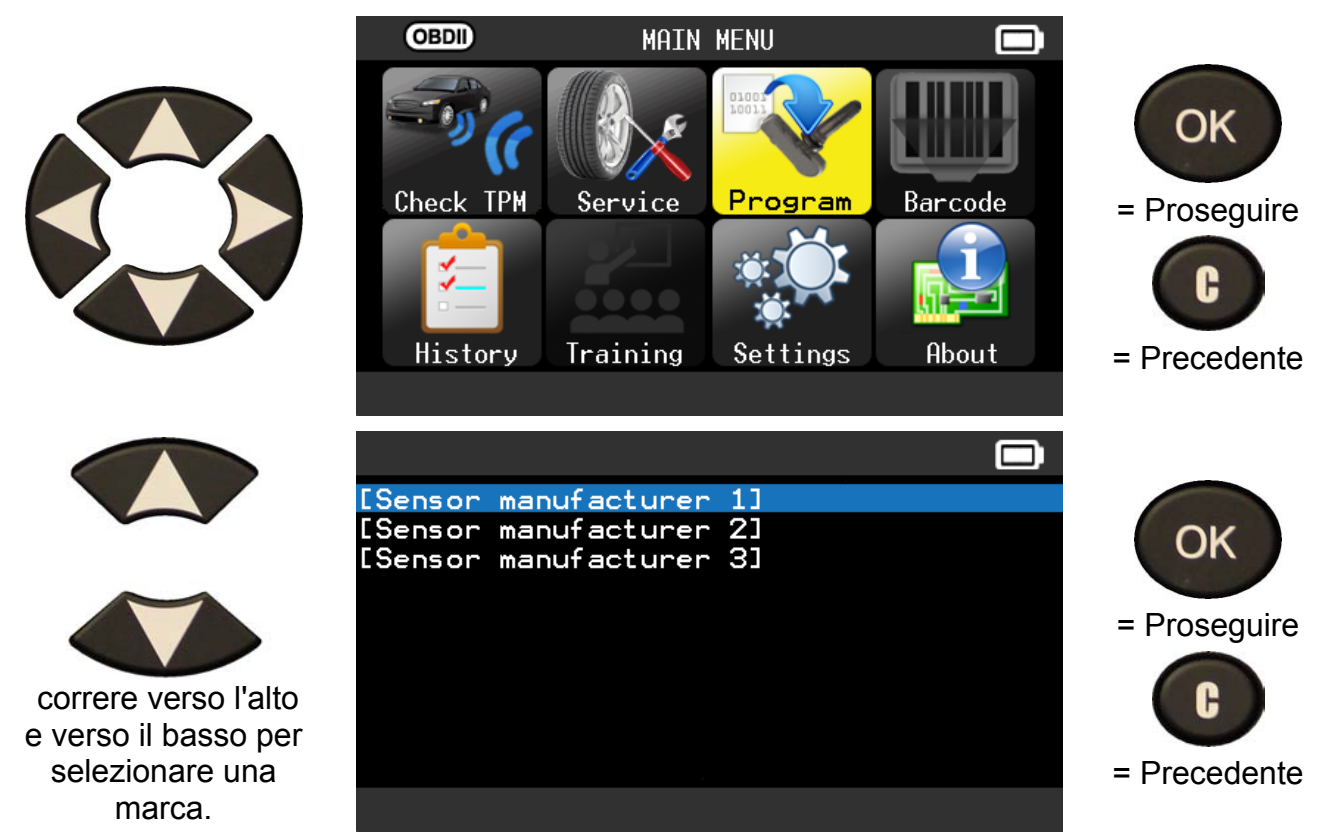

A seconda delle opzioni presenti, le marche evidenziate nell'esempio possono variare.

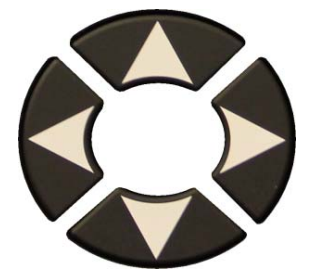

Scorrere verso l'alto e verso il basso per selezionare la marca di un veicolo.

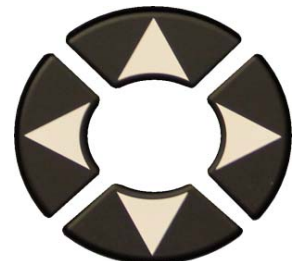

Scorrere verso l'alto e verso il basso per selezionare un modello di veicolo.

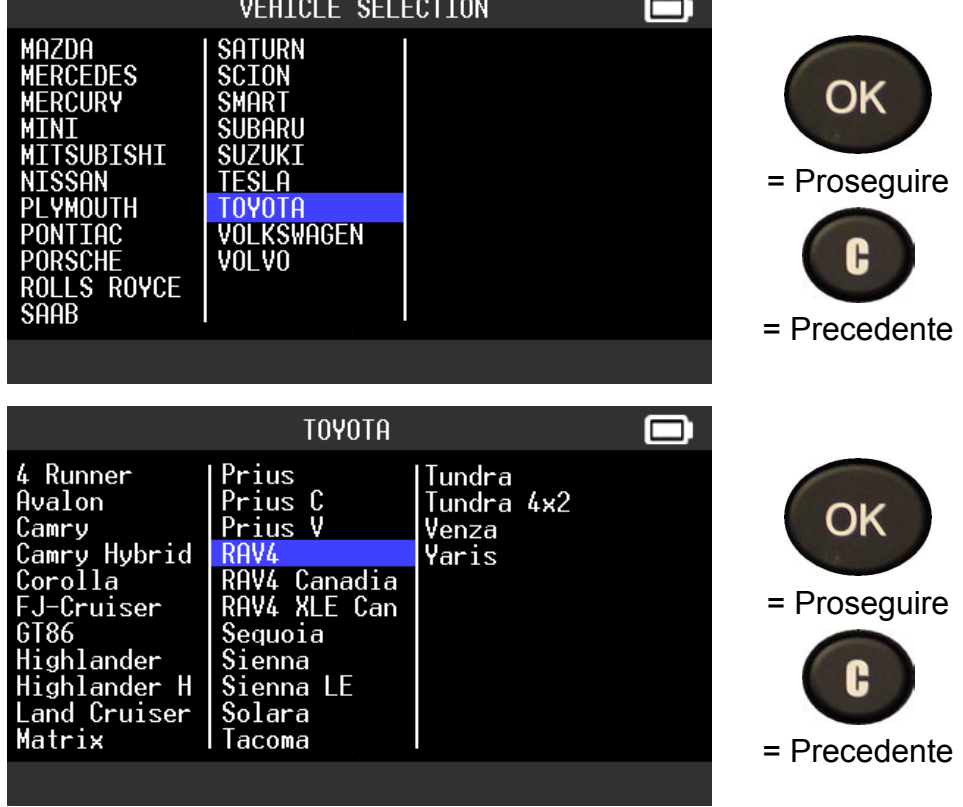

# *Guida all'utilizzo del DISPOSITIVO TPMS*

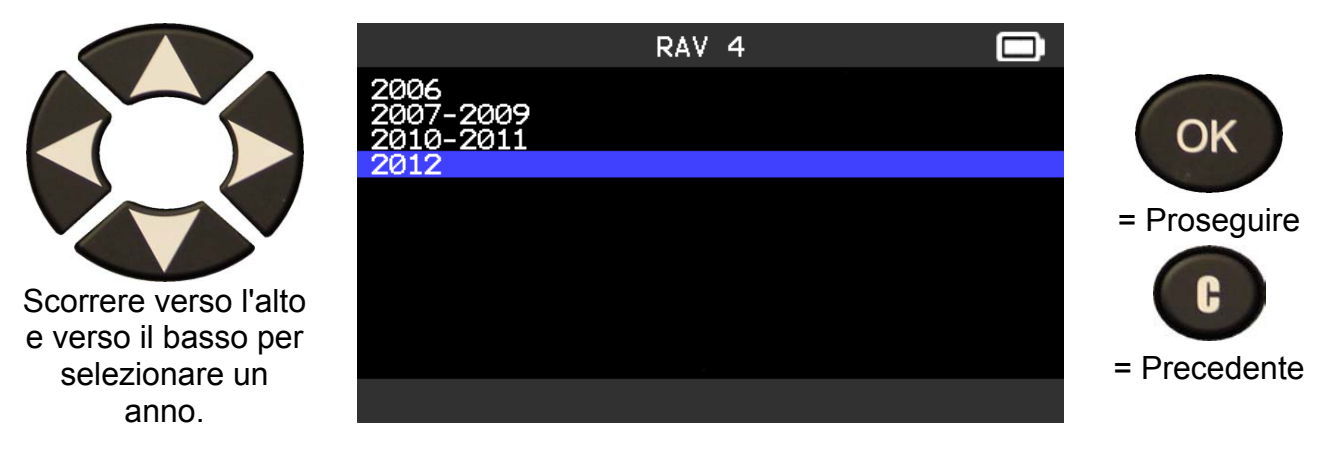

# **3.1. SEZIONE "COPY SENSOR ID" ("COPIA ID SENSORE")**

Questa sezione ha la funzione di recuperare l'ID del sensore, nel caso in cui il sensore precedente possa essere clonato.

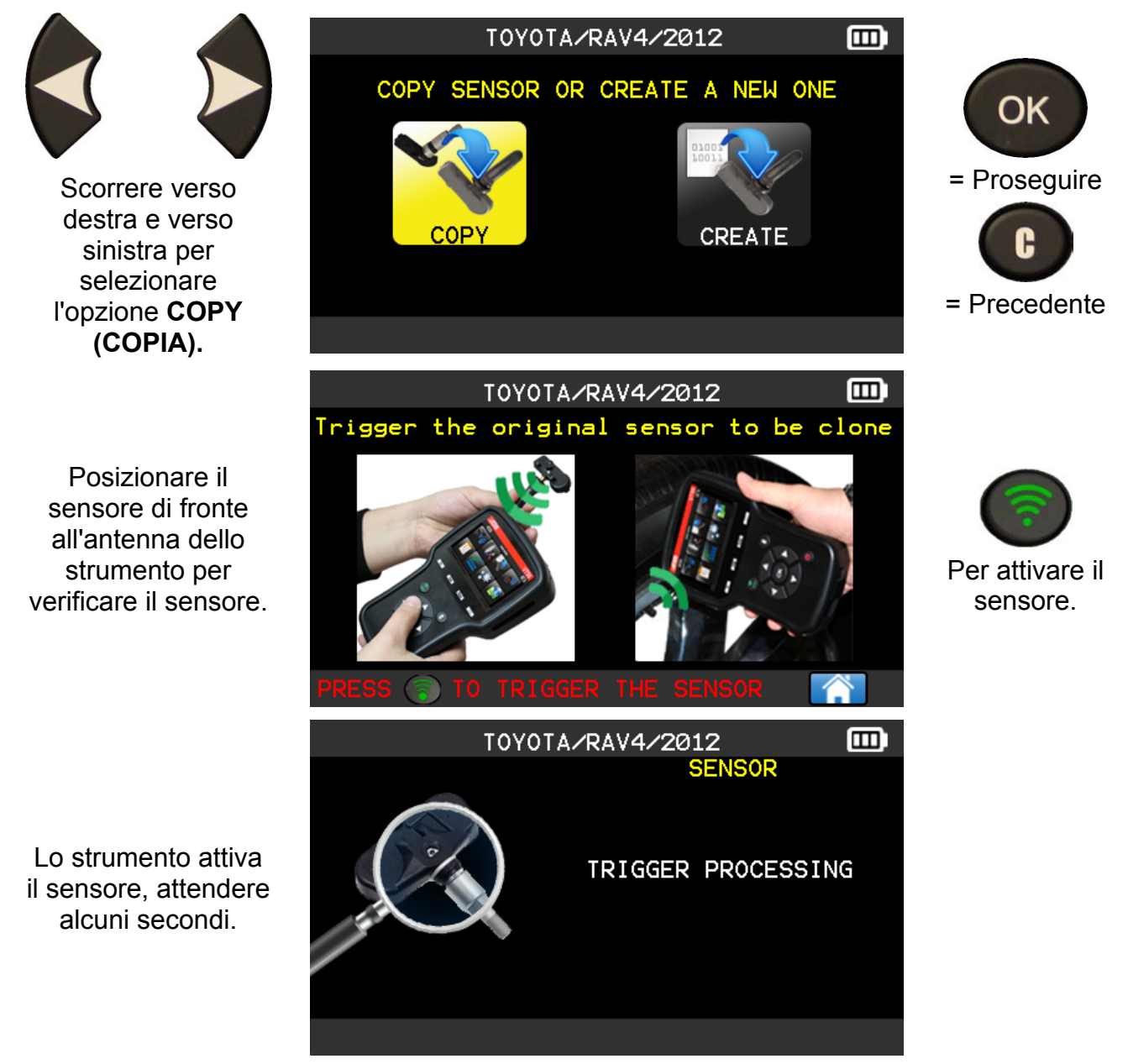

## *Guida all'utilizzo del DISPOSITIVO TPMS*

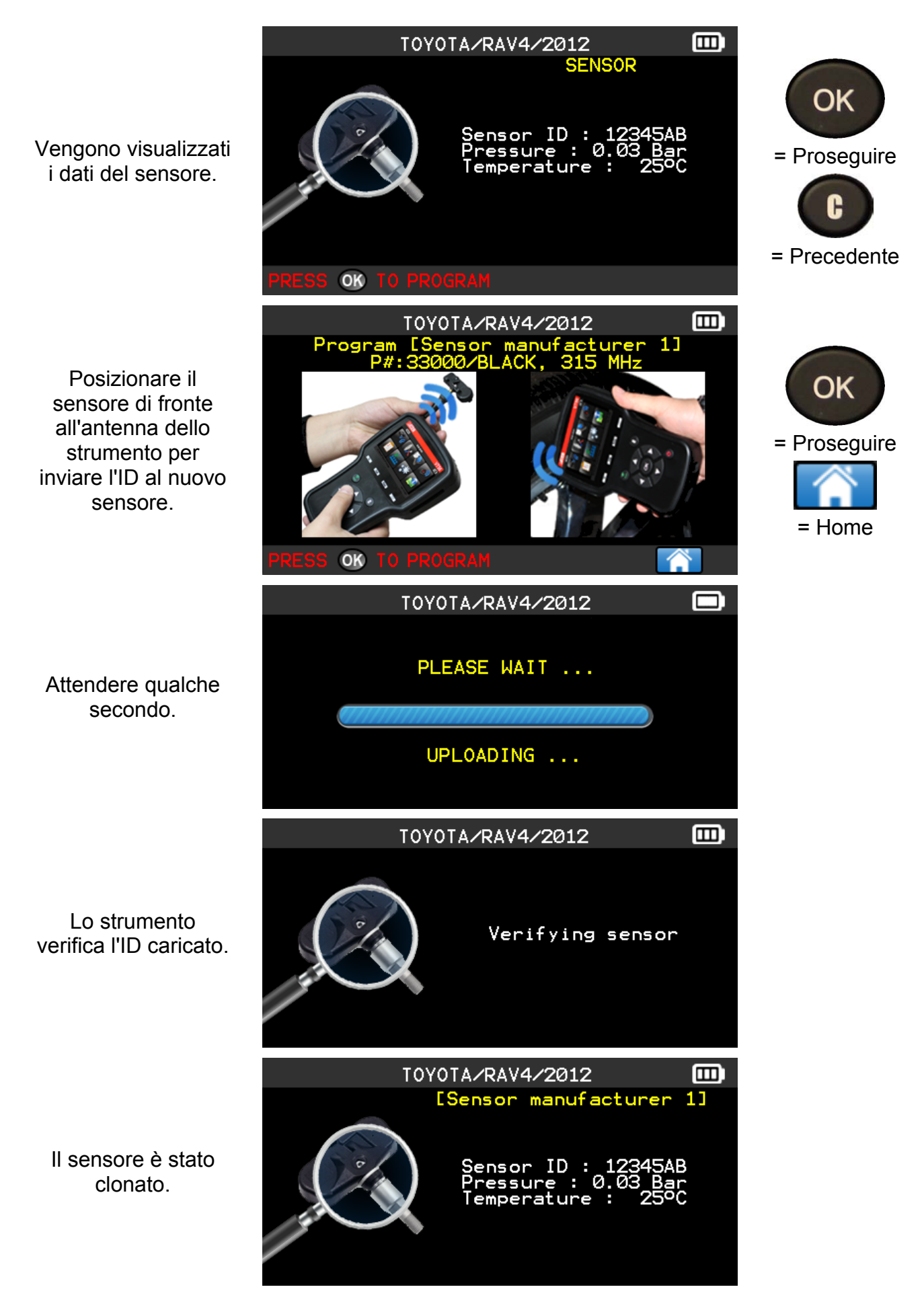

# **3.2. SEZIONE "CREATE SENSOR ID" ("CREA ID SENSORE")**

Questa sezione ha lo scopo di creare un sensore specifico MMY, nel caso in cui il sensore precedente non possa essere clonato. I nuovi ID del sensore sono generati a caso dallo strumento e potrebbero non essere gli stessi del sensore originale. L'esecuzione del reset di TPMS (vedere Sezione 2) è necessaria in caso di sostituzione dei nuovi sensori.

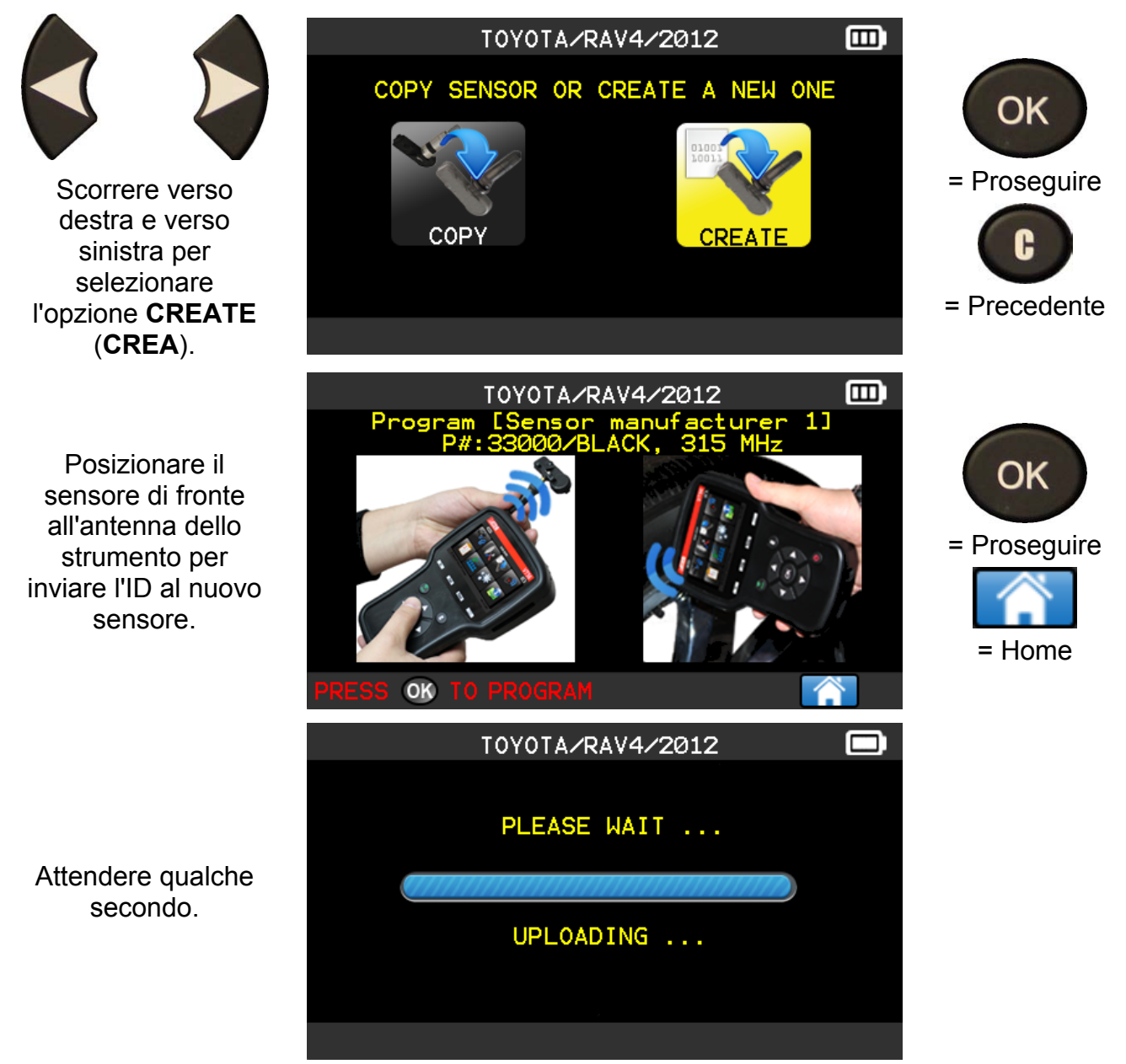

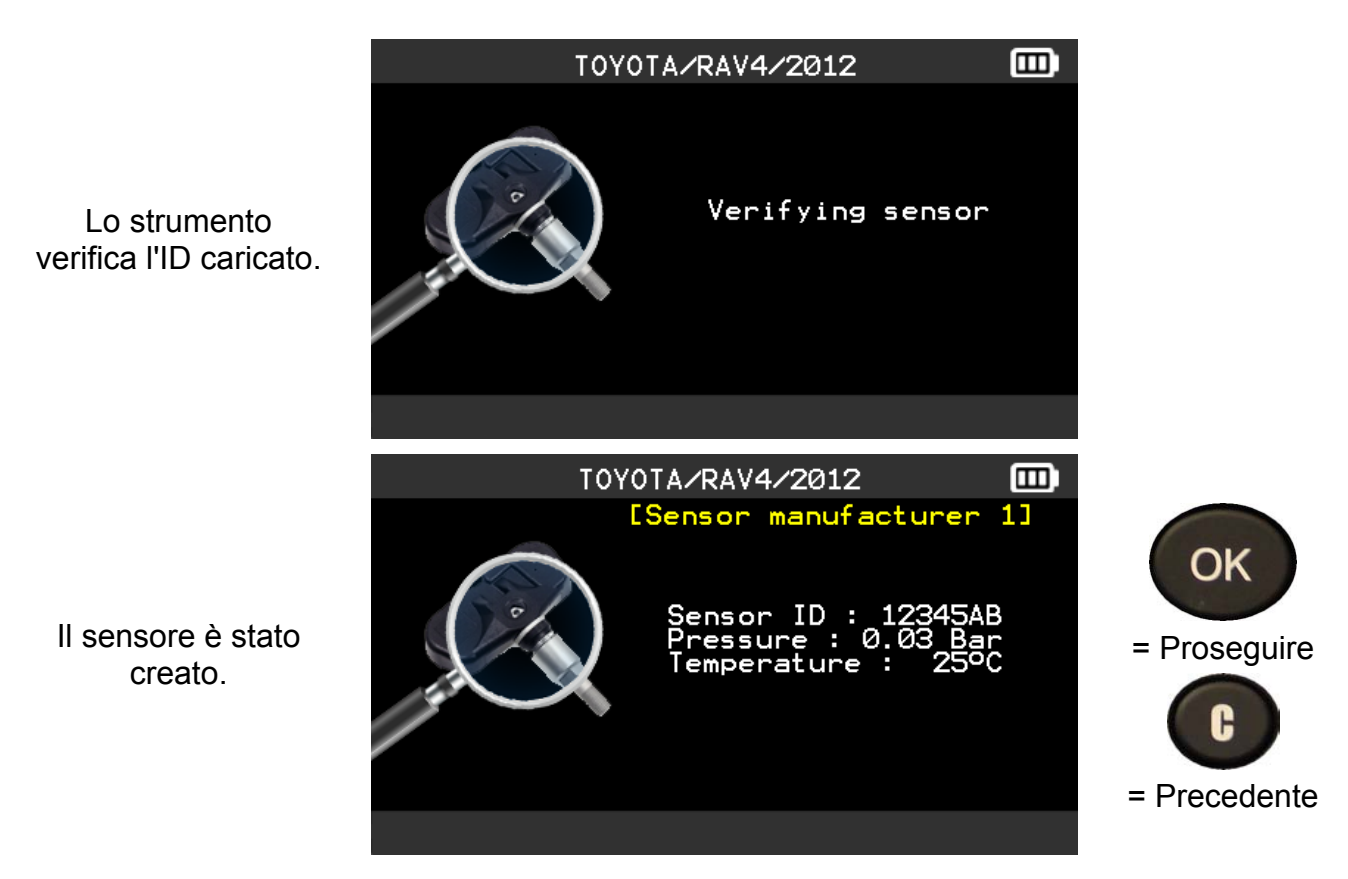

#### **3.3. PROBLEMI DI RIPROGRAMMAZIONE**

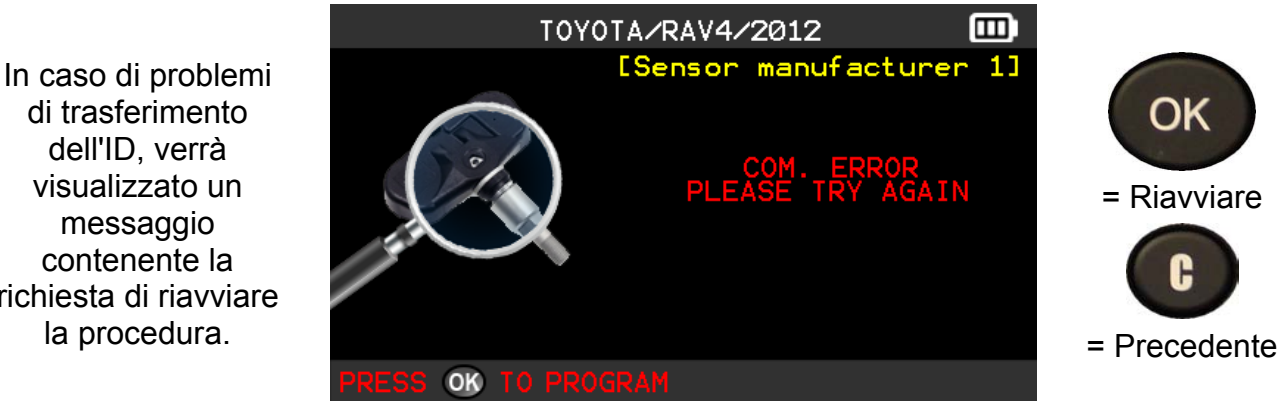

di trasferimento dell'ID, verrà visualizzato un messaggio contenente la richiesta di riavviare la procedura.

# **4. HISTORY (STORICO)**

Questa funzione serve a elencare l'ultima attività del dispositivo.

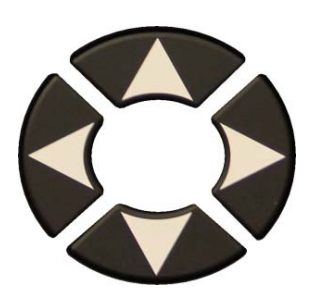

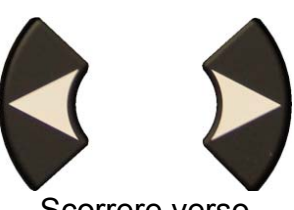

Scorrere verso destra e verso sinistra per selezionare l'opzione **HISTORY** (**STORICO**).

Opzione **Recent** (**Recente**)

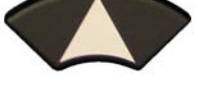

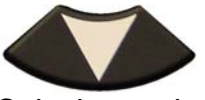

Selezionare la marca da visualizzare.

Viene visualizzata la schermata del veicolo selezionato con l'ultima condizione di trigger. È possibile continuare ad attivare il veicolo.

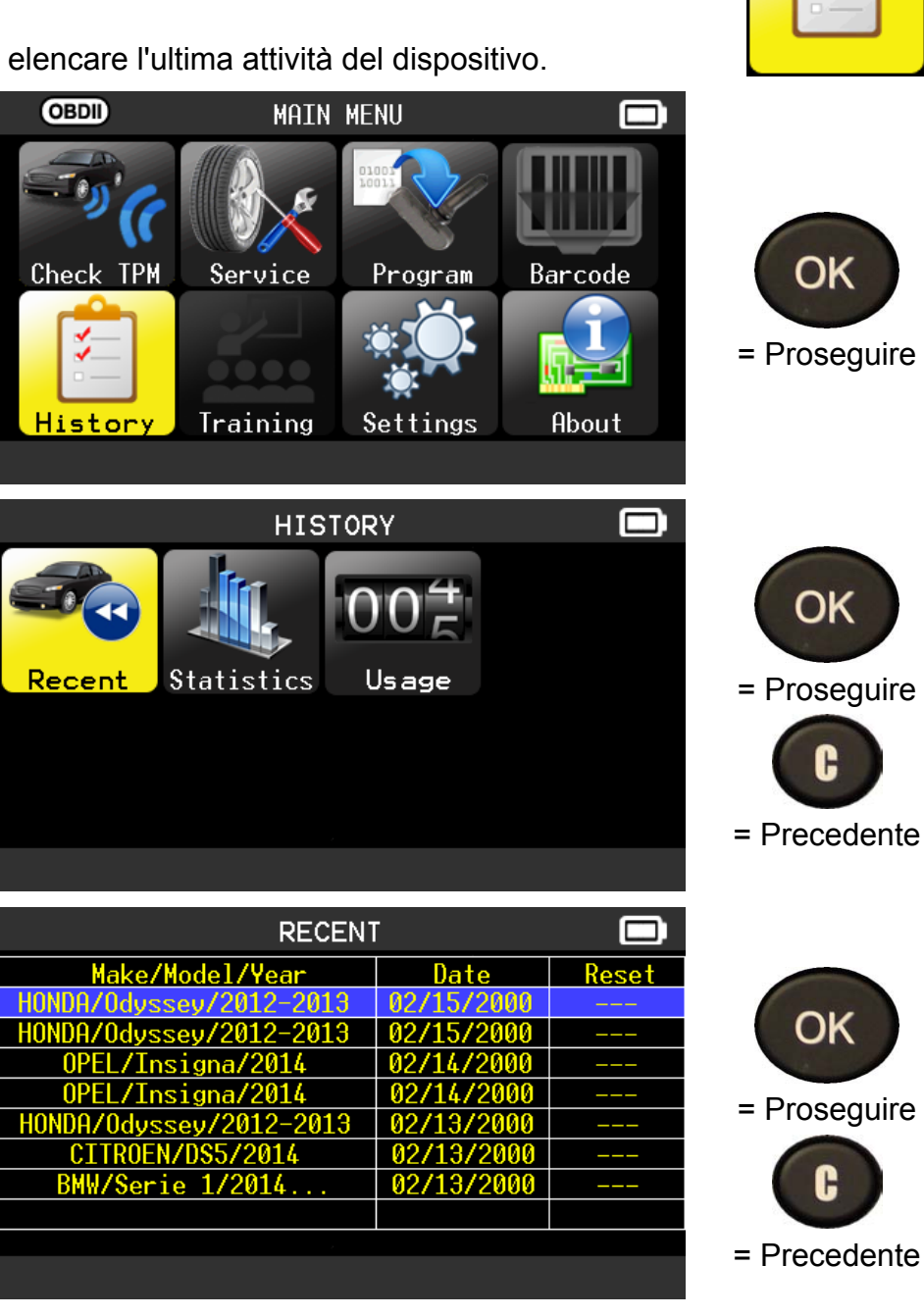

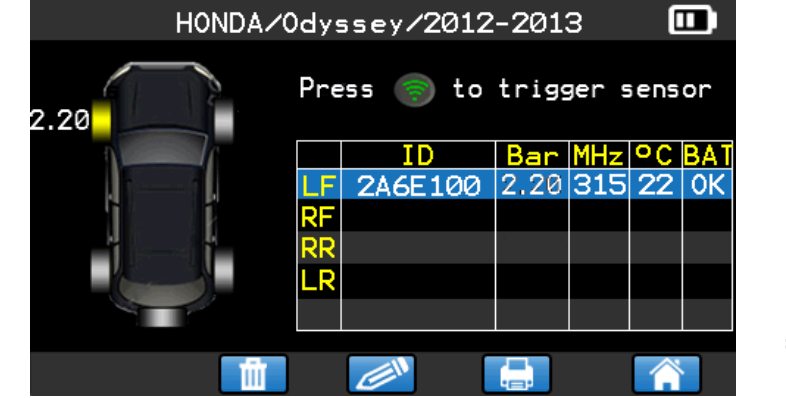

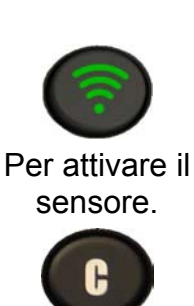

= Precedente

# *Guida all'utilizzo del DISPOSITIVO TPMS*

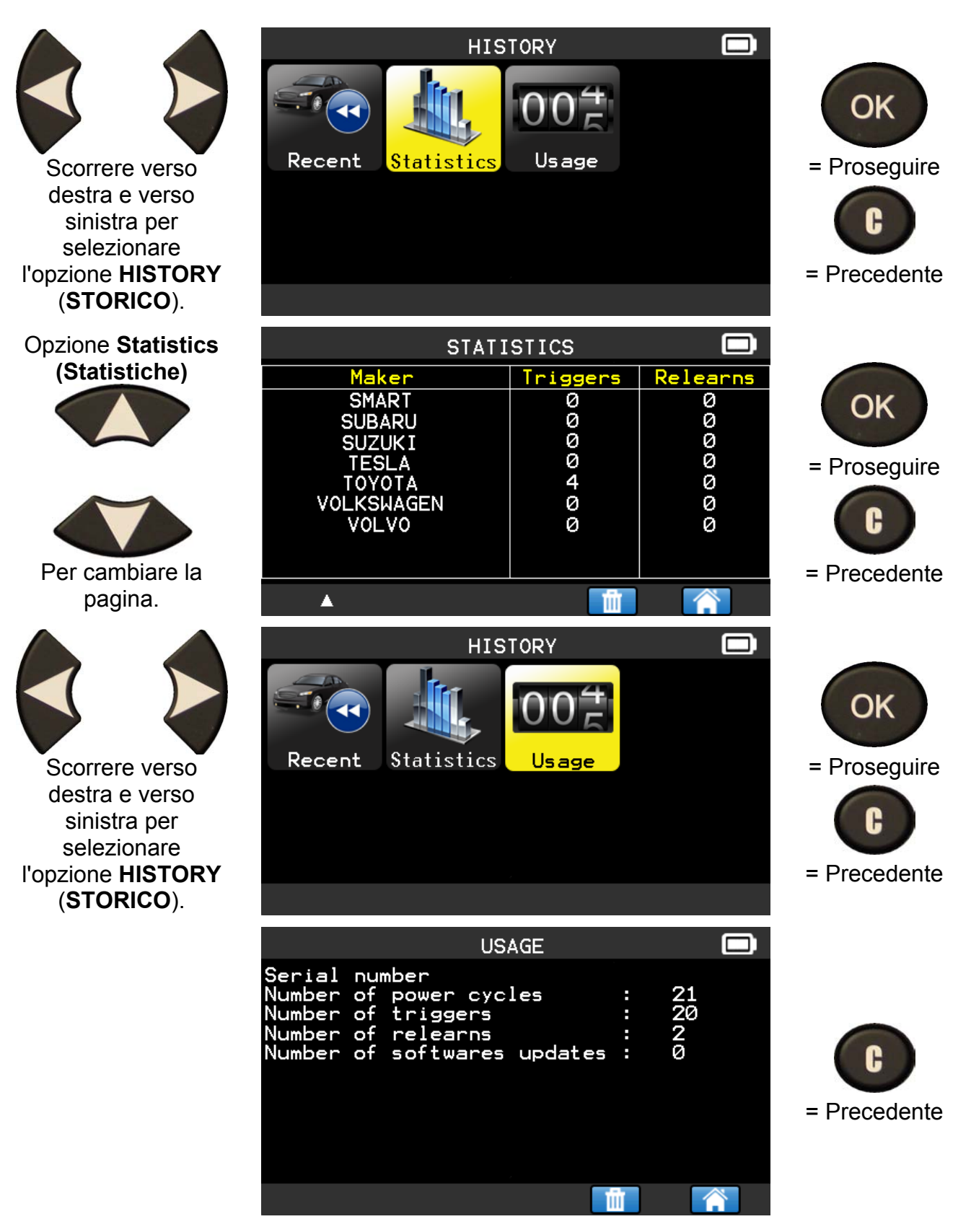

# **5. SETTINGS (SETTAGGI)**

**5.1. ENTRARE NEL MENU SETTINGS (SETTAGGI)** 

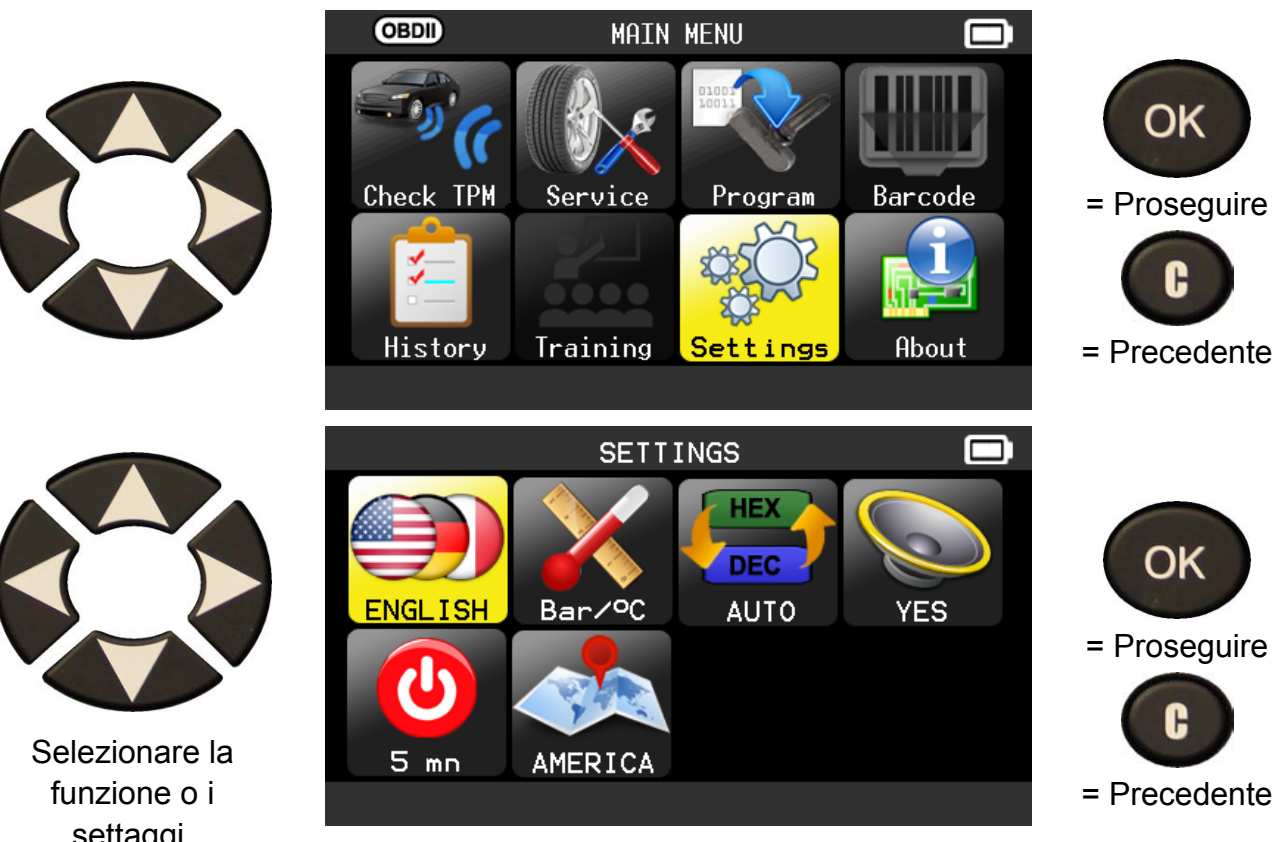

settaggi. *Nota: ogni icona indica lo stato del settaggio.* 

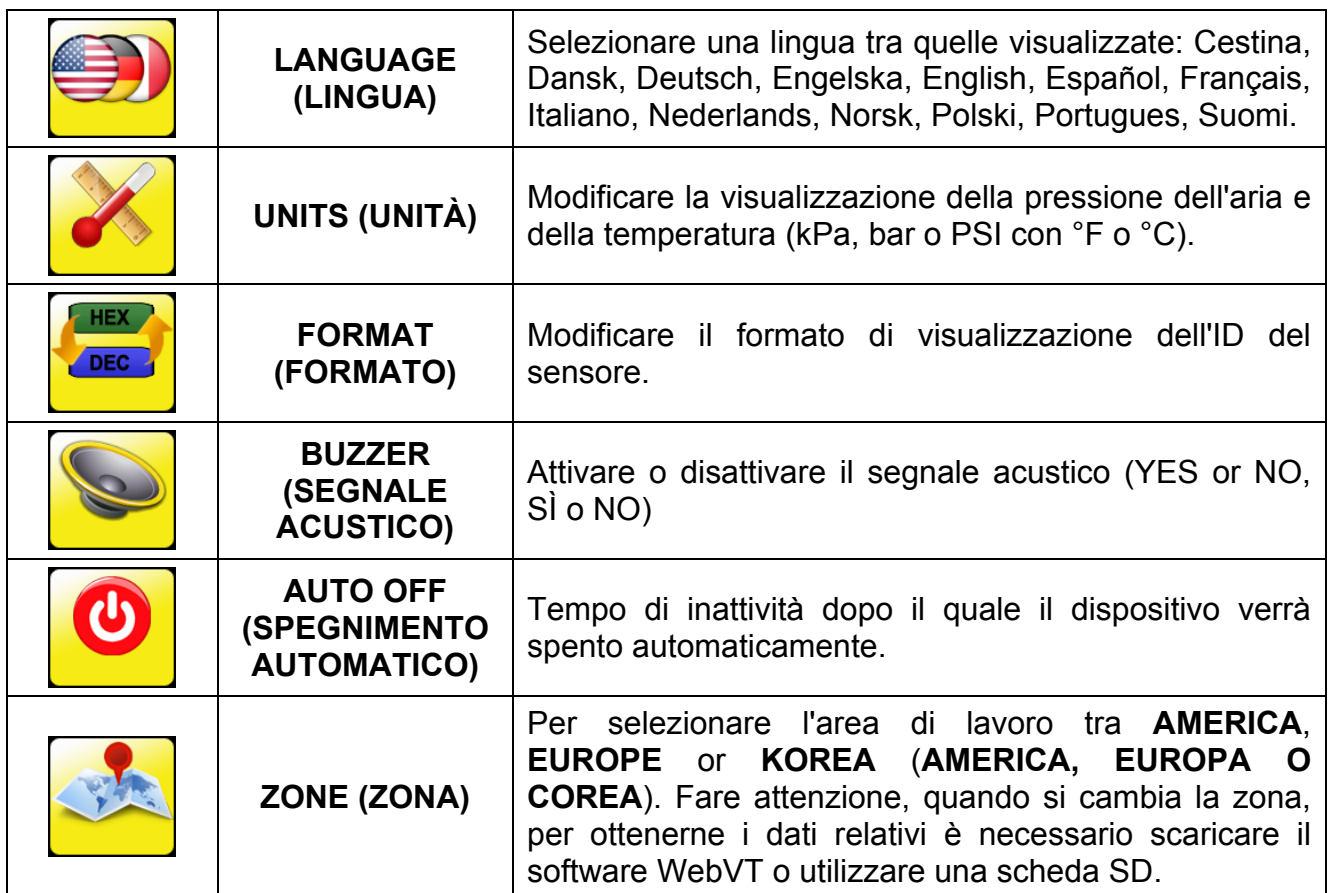

# **5.1.1. Modificare i settaggi relativi alla lingua**

**LANGUAGE** (**LINGUA**): Selezionare una lingua tra quelle visualizzate: Cestina, Dansk, Deutsch, Engelska, English, Español, Français, Italiano, Nederlands, Norsk, Polski, Portugues, Suomi.

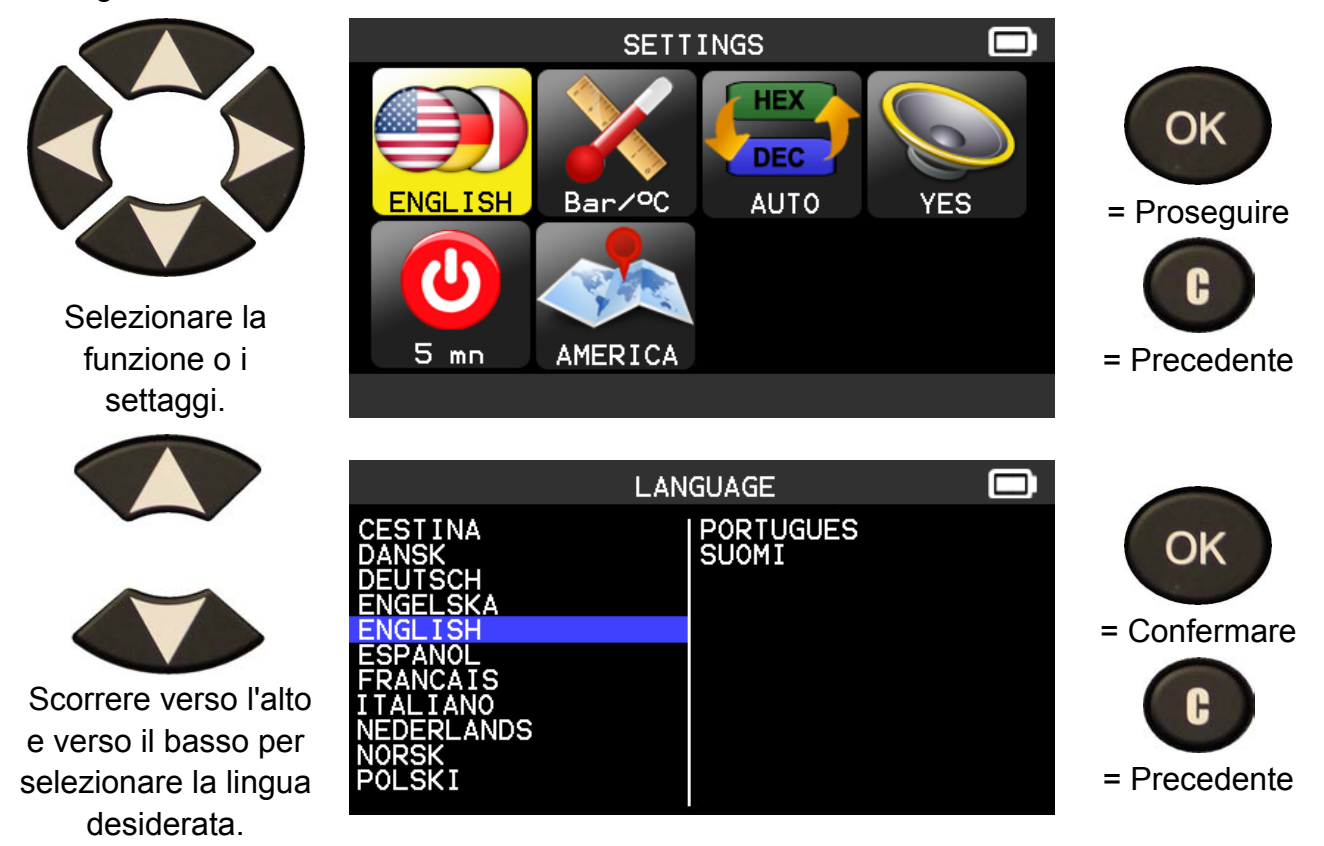

# **5.1.2. Cambiare i settaggi relativi all'Unità**

**UNITS (UNITÀ):** modificare la visualizzazione della pressione dell'aria e della temperatura (kPa, bar o PSI con °F o °C).

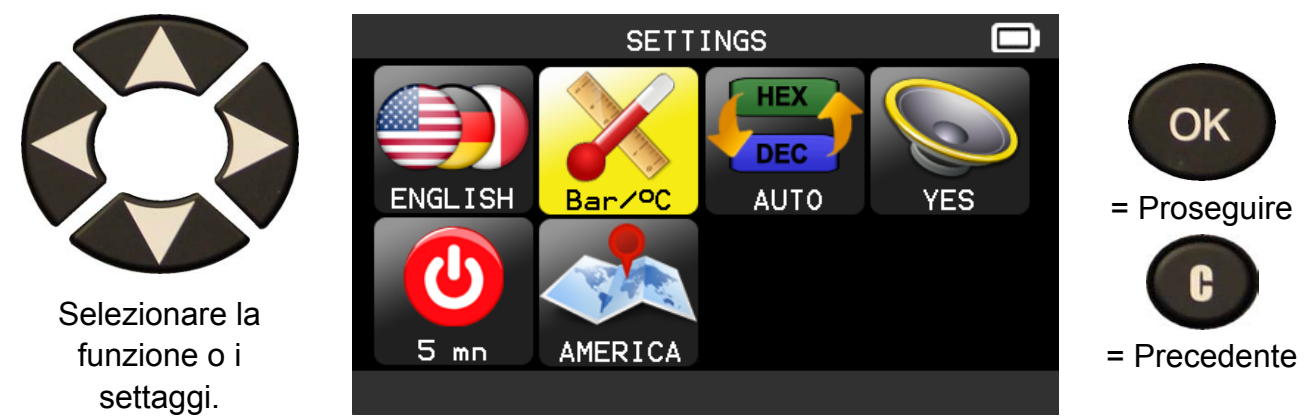

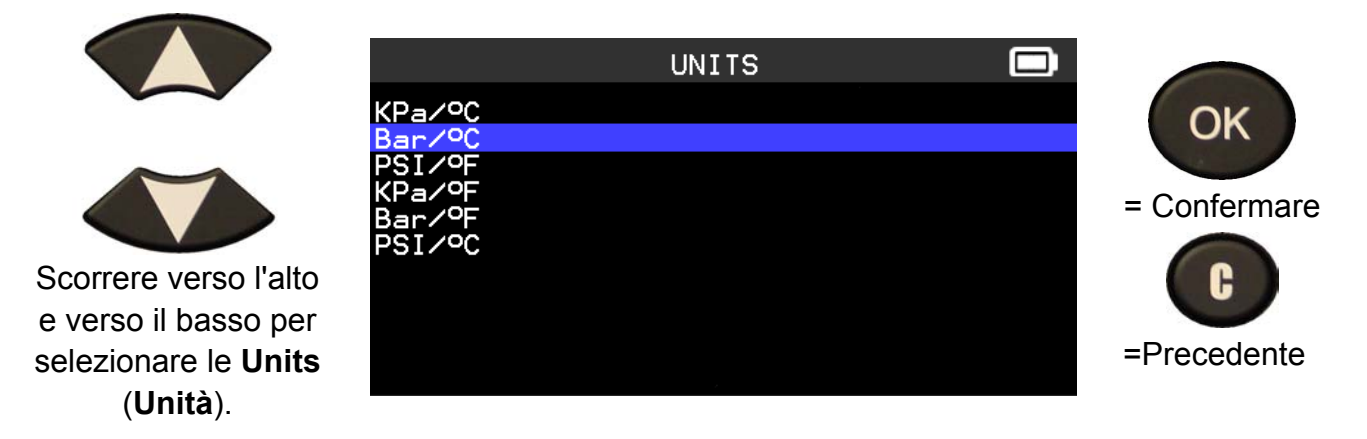

# **5.1.3. Settaggi per modificare il formato**

**FORMAT** (**FORMATO**): modificare il formato di visualizzazione dell'ID del sensore.

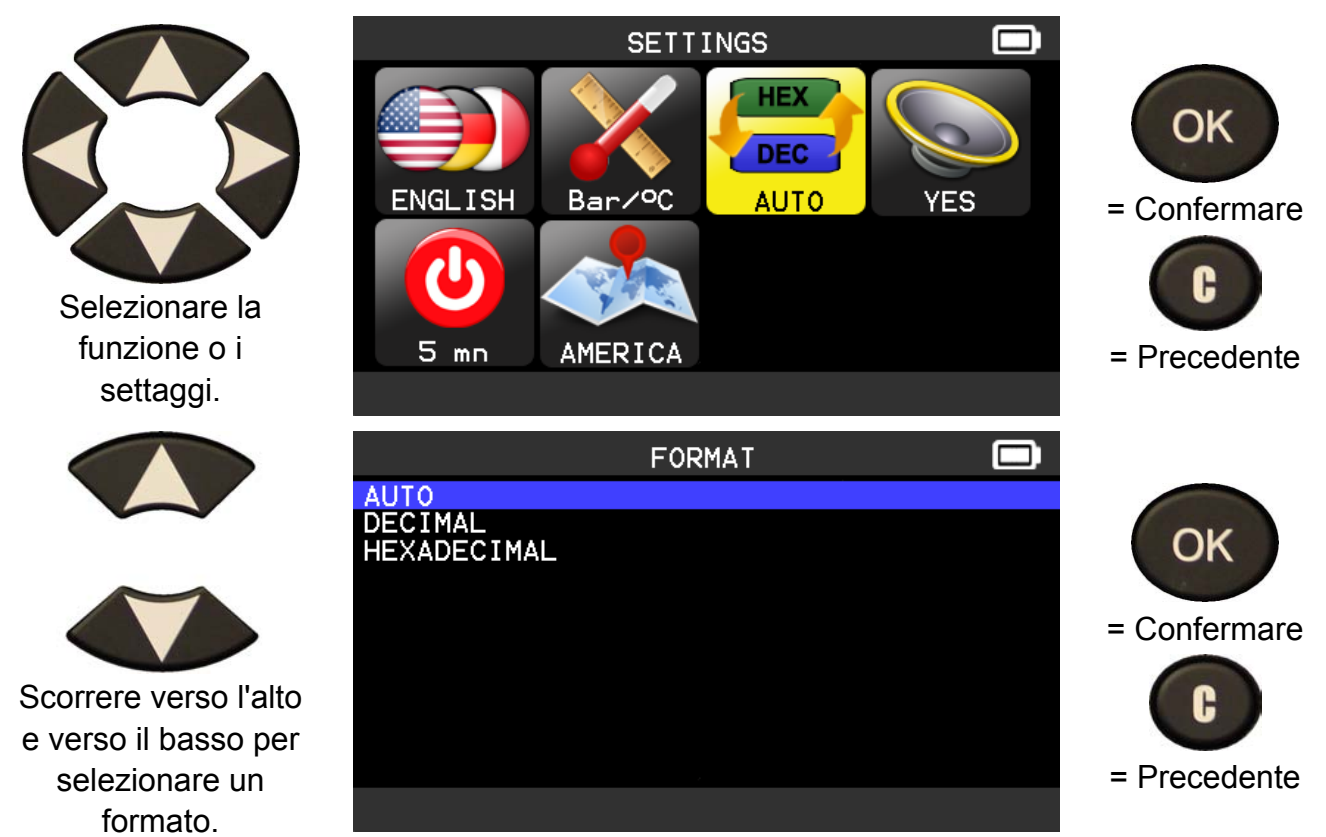

**AUTO**: visualizzazione del formato dell' ID del sensore nella modalità di trasmissione del sensore.

**DECIMAL (DECIMALE)**: forza la visualizzazione dell'ID del sensore in formato decimale (da 0 a 9).

**HEXADECIMAL** (**ESADECIMALE**): forza la visualizzazione dell'ID del sensore in formato esadecimale (da 0 a F).

## **5.1.4. Settaggi per cambiare il segnale acustico**

**BUZZER** (**SEGNALE ACUSTICO**): attivare o disattivare il segnale acustico (YES or NO, SÌ O NO).

Quando il segnale acustico è impostato su **YES** (**SÌ**), viene emesso un bip quando viene rilevato l'ID del sensore.

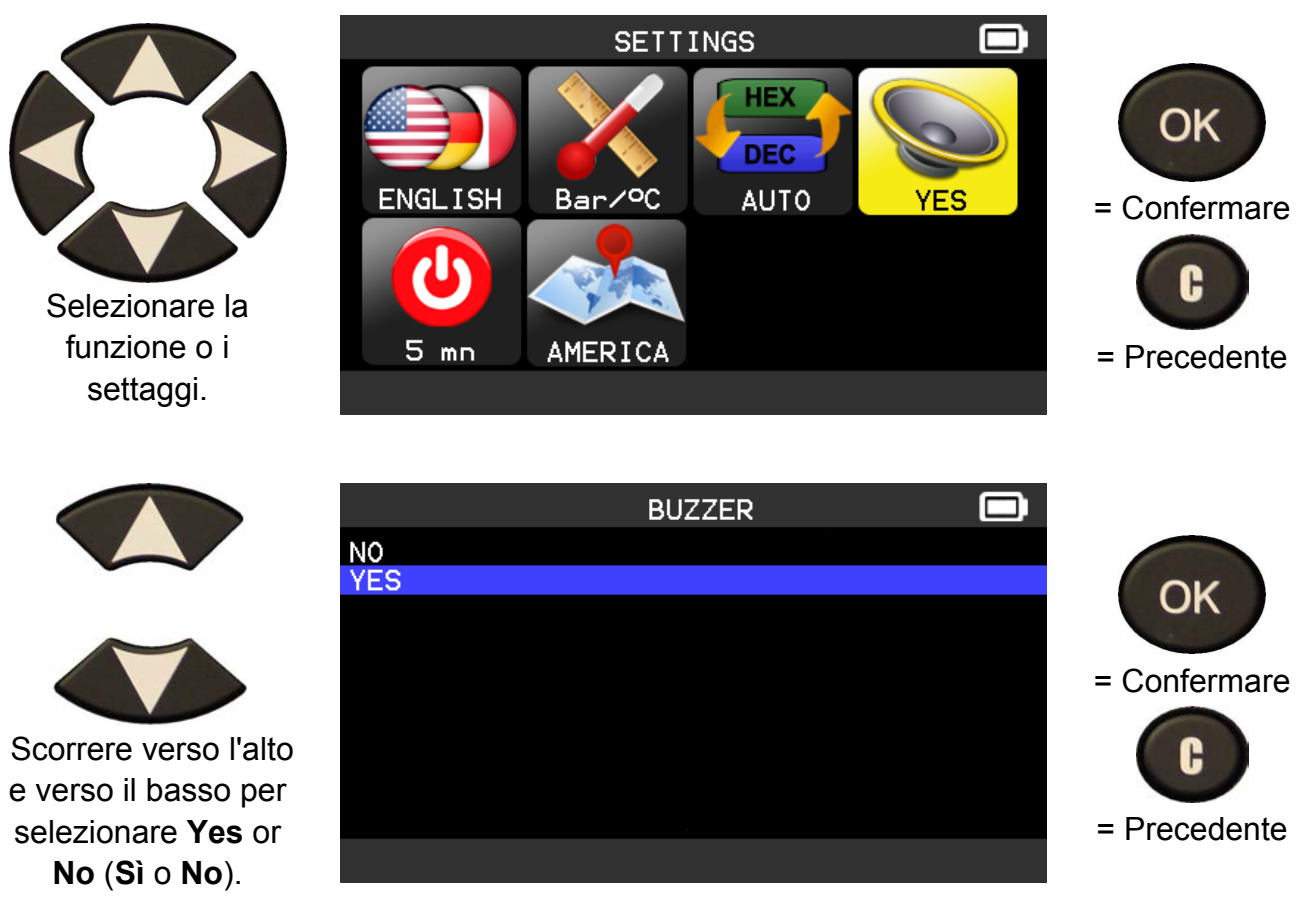

# **5.1.5. Settaggi per modificare lo spegnimento automatico**

**AUTO OFF** (**SPEGNIMENTO AUTOMATICO**): tempo di inattività dopo il quale il dispositivo verrà spento automaticamente.

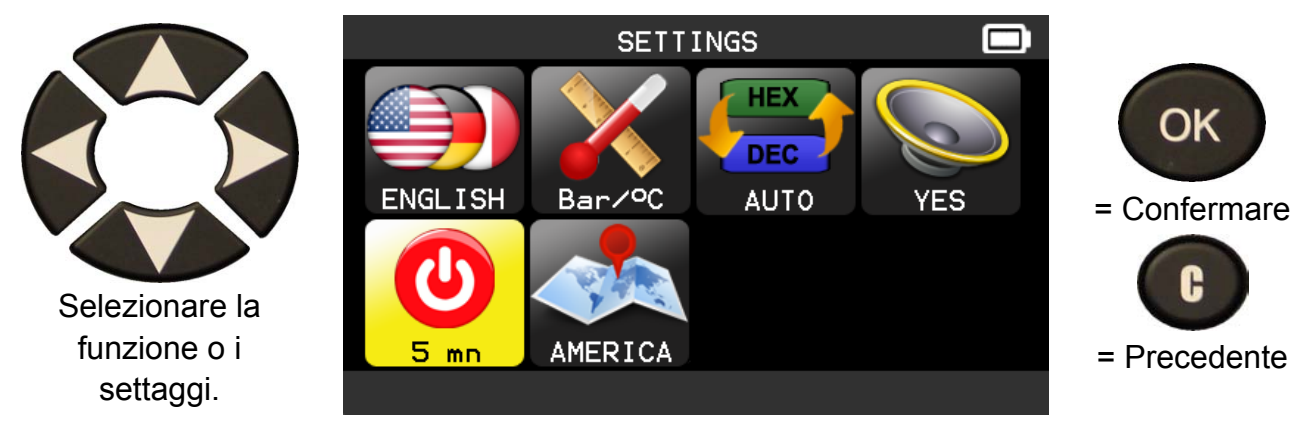

# *Guida all'utilizzo del DISPOSITIVO TPMS*

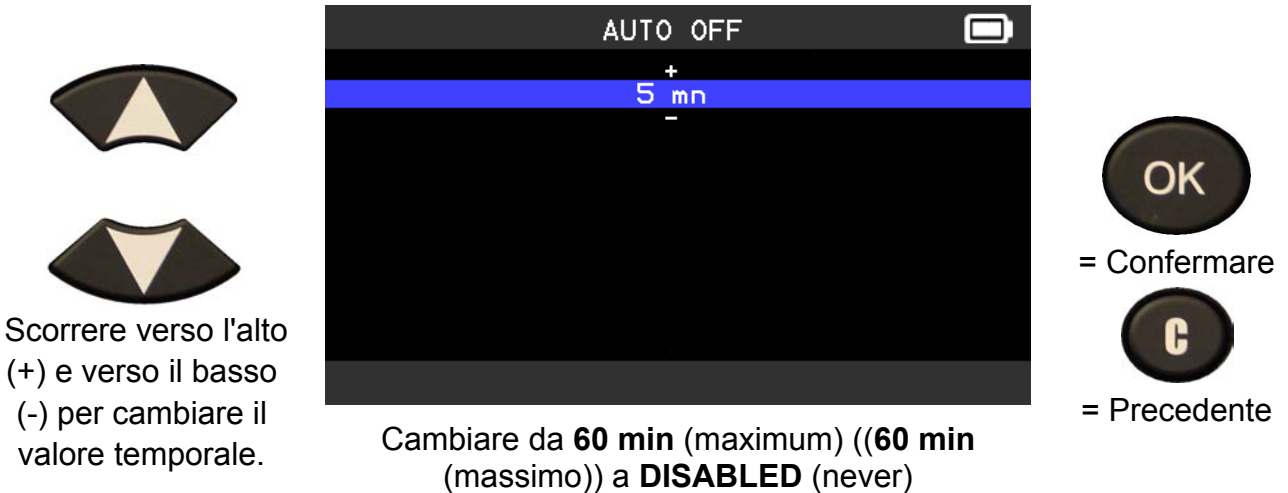

(massimo)) a **DISABLED** (never) ((**DISABILITATO** (mai)).

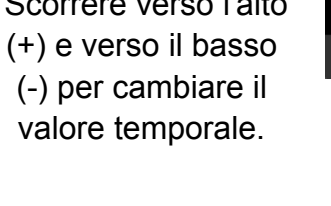

# **5.1.6. modificare i settaggi relativi alla zona di riferimento**

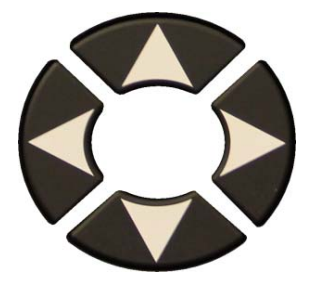

Selezionare la funzione o i settaggi.

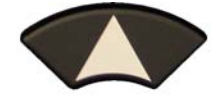

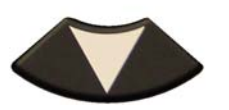

 Scorrere verso l'alto e verso il basso per selezionare una nuova zona.

Lo strumento caricherà il nuovo database per la zona selezionata.

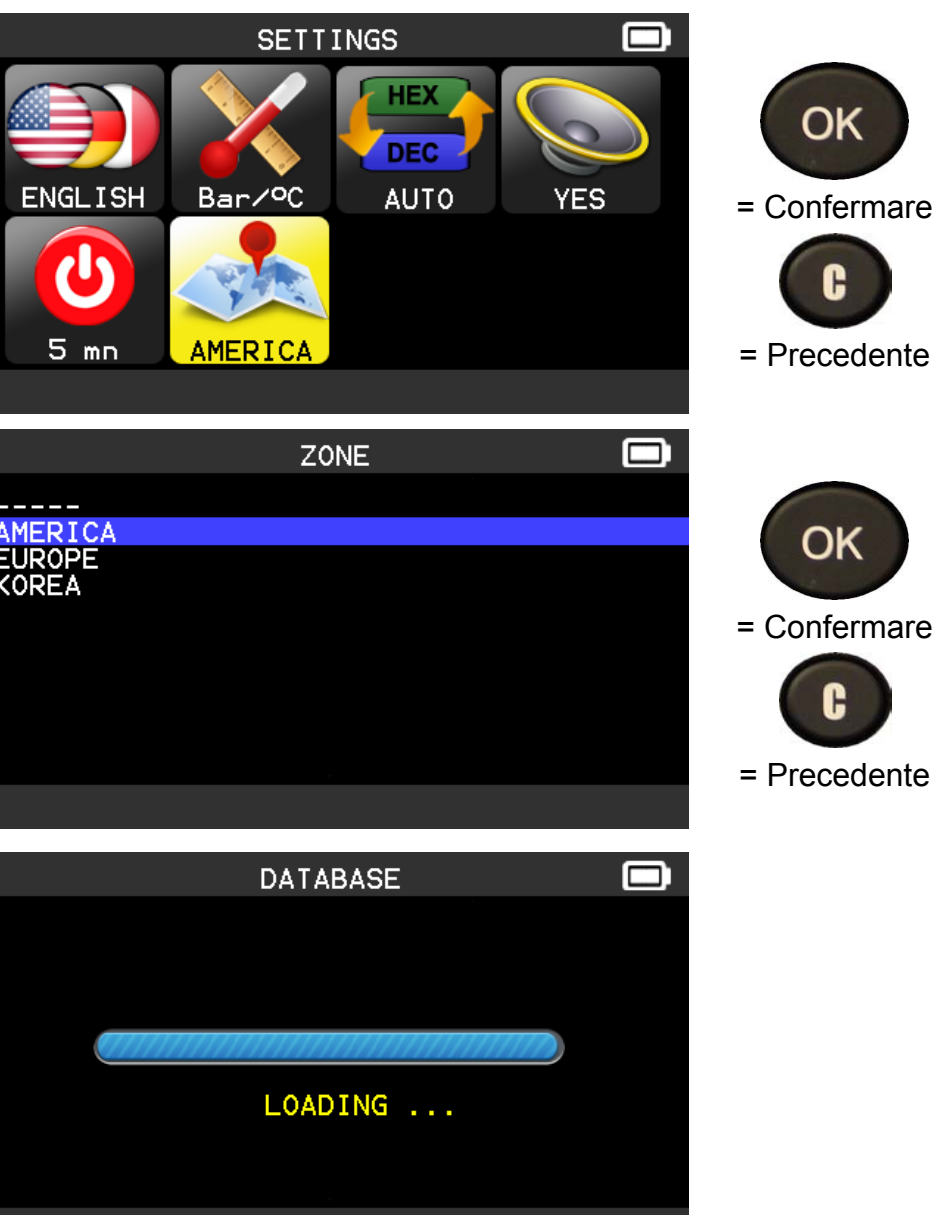

# **6. ABOUT (RIGUARDO)**

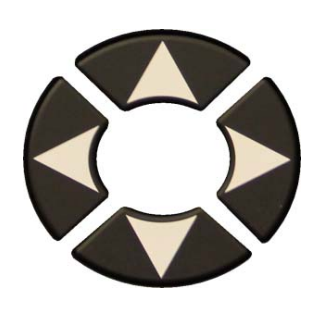

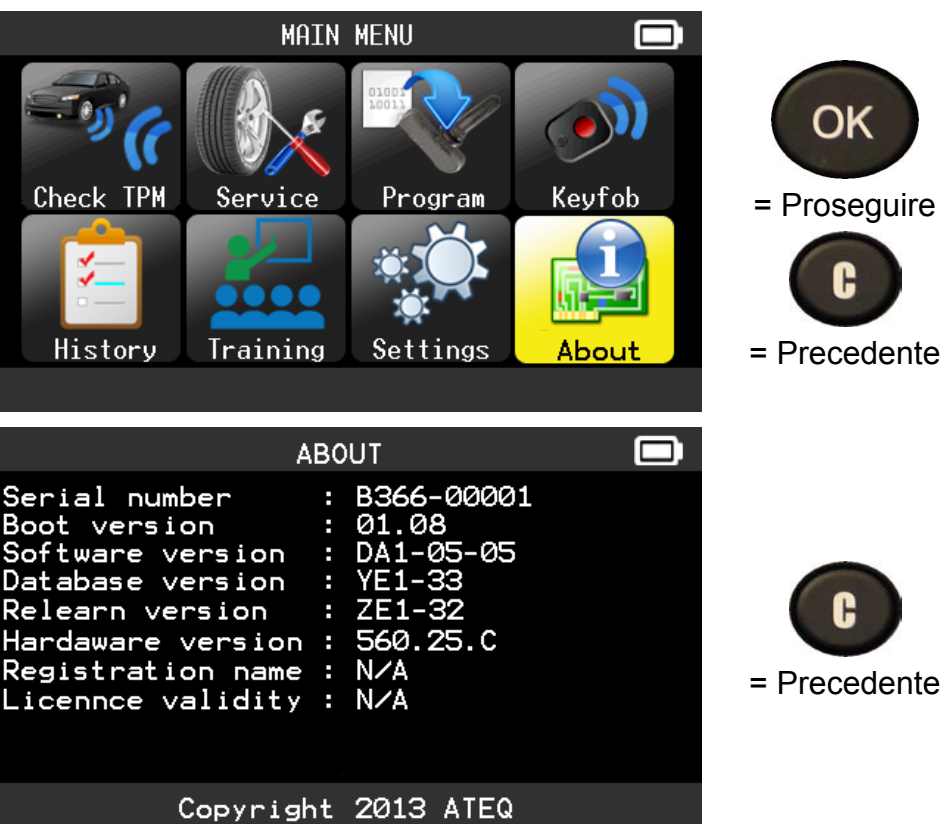

# **VARIE**

# **1. RICARICA**

#### **Indicazione di batteria scarica**

Il dispositivo **TPMS** incorpora un circuito di rilevazione di batteria scarica. La durata di vita della batteria copre in media 800 test del sensore per ogni carica (circa 160-200 veicoli). Questa indicazione può variare in base al modello del sensore.

Indicatore di stato della batteria:

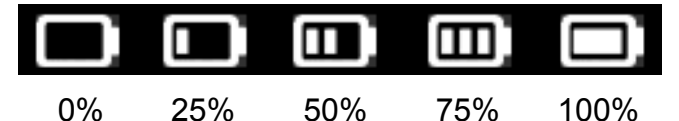

Quando l'indicatore 0% lampeggia, lo strumento si spegne dopo 10 secondi.

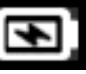

La batteria è in carica.

 La batteria ha un problema, contattare il servizio post-vendita.

**NON** utilizzare lo strumento con lo stato di batteria scarica, in quanto la trasmissione e l'emissione potrebbero non risultare affidabili.

Durante la carica, la spia della batteria è rossa. Diventerà verde quando la batteria sarà completamente carica.

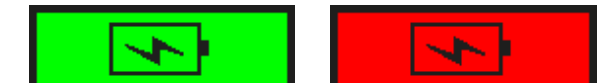

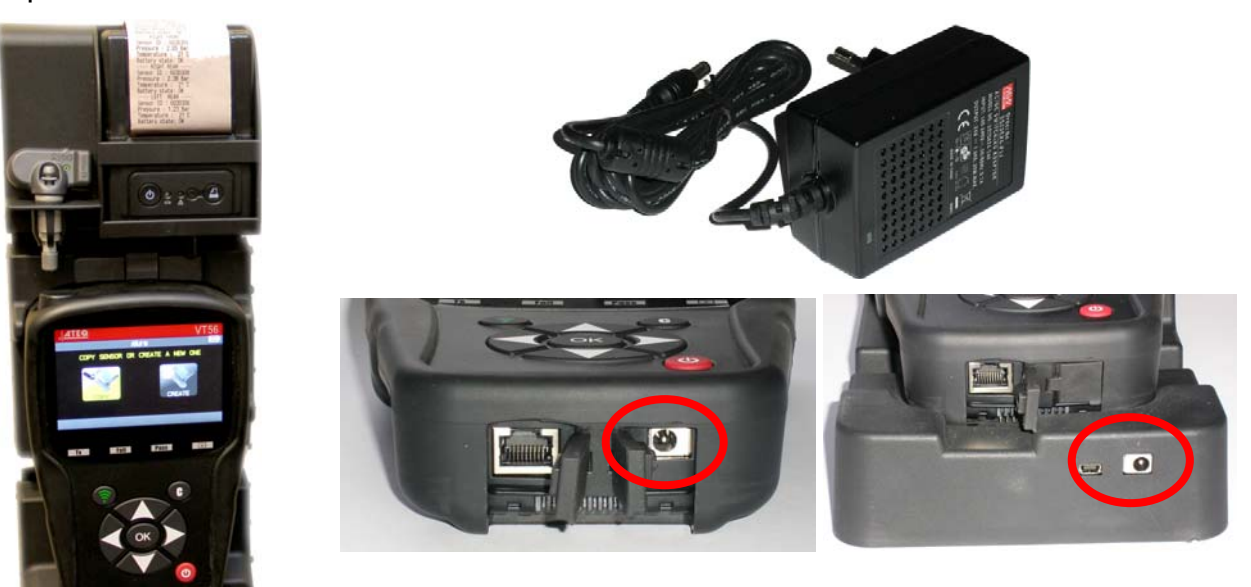

Esistono due modalità di ricarica dello strumento:

¾ Collegare direttamente il jack di alimentazione allo strumento e collegare l'alimentazione a una presa di corrente adeguata.

¾ Collegare il jack all'alloggiamento di espansione e inserirvi lo strumento. L'alloggiamento e la spia rossa del LED "**CHARGE**" ("**CARICA**") si accendono.

#### **Sostituzione della batteria**

Si consiglia di restituire il dispositivo al produttore per la sostituzione della batteria.

# **2. STAMPA DEI DETTAGLI DEL SENSORE**

*Nota: questa funzione è disponibile solo dopo che l'operatore ha attivato i sensori del veicolo e lo strumento non è stato spento.* 

**1)** Inserire il dispositivo nell'alloggiamento di espansione; controllare che i tutti i sensori siano attivati.

**2)** Collegare il caricabatterie (o controllare che sia collegato) all'alloggiamento di espansione; ciò serve per alimentare la stampante.

**3)** Accendere la stampante, premere il pulsante **della di**fino a

quando la luce verde lampeggia .

**4)** La stampante sarà pronta quando si accenderà la spia della

batteria

Pulsante di alimentazione della carta.

*Nota: il dispositivo e la stampante sono collegati tramite infrarossi.* 

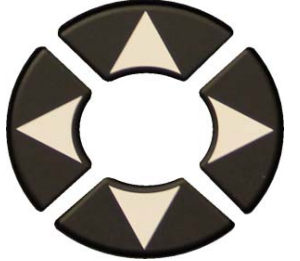

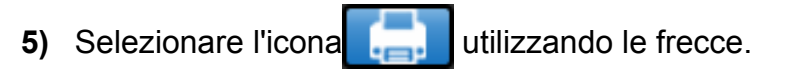

**6)** Stampare i risultati premendo OK .

**TOYOTA RAV4** 2012  $-$  LEFT FRONT  $---$ Sensor ID : E89D500 Pressure : 0.03 Bar Temperature : 23 C Battery state: OK RIGHT FRONT --Sensor ID : 2A6E100 Pressure: 0.08 Bar Temperature : 23 C Battery state: OK -- RIGHT REAR -Sensor ID: 559E00F Pressure : 0.03 Bar Temperature : 26 C Battery state: OK ---- LEFT REAR -Sensor ID: 559FA29 Pressure :  $0.03$  Bar Temperature : 25 C Battery state: OK

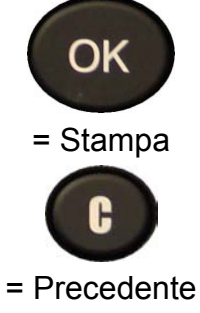

## **3. TROUBLESHOOTING**

Se il **DISPOSITIVO TPMS** non è in grado di attivare uno o più sensori utilizzando sia l'attivazione elettronica che quella magnetica, consultare la seguente guida per la risoluzione dei problemi:

**1)** Il veicolo non ha un sensore anche se è presente uno stelo della valvola in metallo. Accertarsi del tipo di stelo di innesto della valvola Schrader utilizzato sui sistemi TPMS.

**2)** Il sensore, il modulo o l'unità di controllo elettronico (ECU) possono essere danneggiati o difettosi.

**3)** Il sensore può appartenere a una tipologia che si attiva periodicamente da sola e non è progettata per rispondere a una frequenza di attivazione.

**4)** Il **DISPOSITIVO TPMS** potrebbe richiedere un aggiornamento software.

**5)** Controllare i settaggi relativi alla variabile temporale della funzione "**Auto Off**" ("**Autospegnimento**") per la visualizzazione della schermata.

**6)** Il **DISPOSITIVO TPMS** è danneggiato o difettoso.

## **4. AGGIORNAMENTO DEL DISPOSITIVO**

#### **Aggiornamento del DISPOSITIVO TPMS**

Nel momento in cui sarà disponibile un nuovo protocollo, il dispositivo dovrà essere aggiornato. Seguire le istruzioni riportate di seguito:

*IMPORTANTE: disattivare temporaneamente il software di protezione anti-virus e spam presente sul computer. Si rende necessario per assicurare un aggiornamento corretto.* 

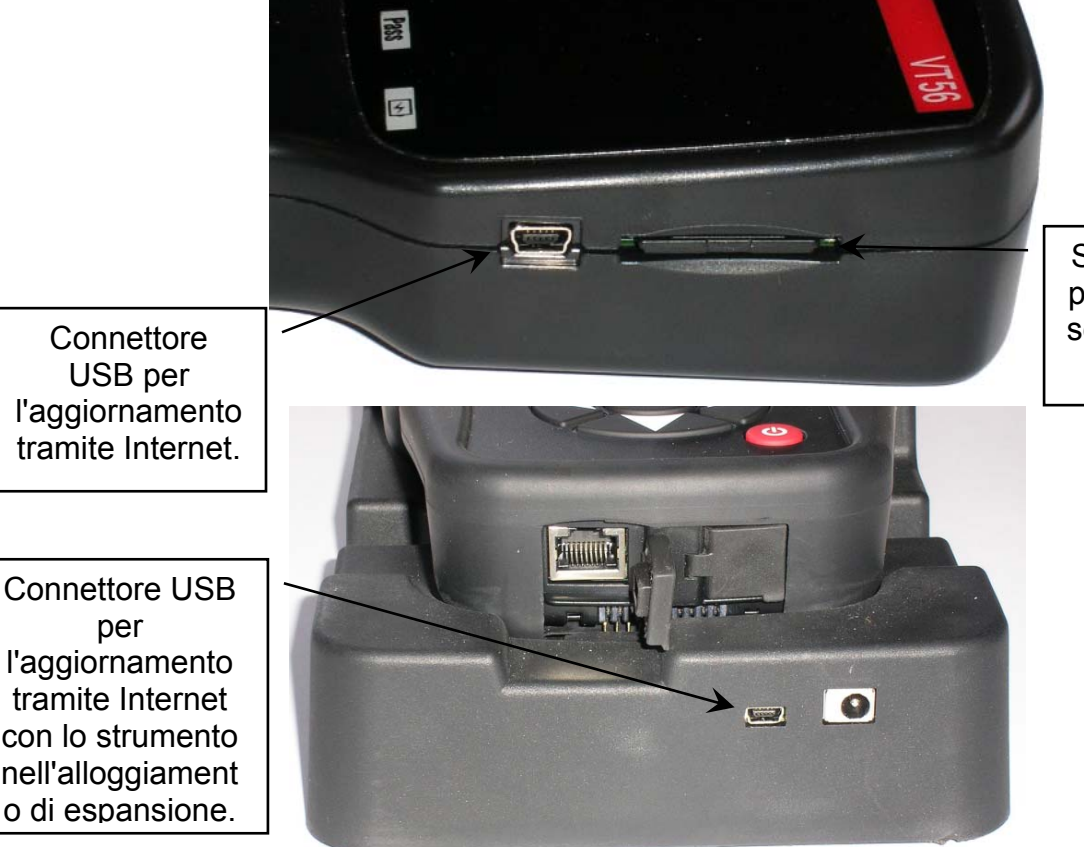

Slot per scheda SD per l'aggiornamento senza collegamento a Internet.

per

## **4.1. INSTALLARE WEBVT PC SUITE**

## **1) Collegare il dispositivo TPMS alla porta USB e accenderlo.**

**2)** Inserire il CD fornito con lo strumento nell'unità del PC e fare clic sull'icona **WebVT** per avviare il programma.

**3)** Verrà visualizzata la schermata di benvenuto "**Welcome to the Install Shield Wizard for WebVT**" ("**Benvenuti nell'installazione guidata di WebVT**"). Fare clic su "**Next** >" ("**Avanti**>").

**4)** Verrà visualizzata una finestra per la scelta del percorso di destinazione; fare clic su "**Next** >" ("**Avanti**>").

**5)** Seguire le istruzioni fino a quando verrà visualizzata la finestra con il pulsante "**Finish**" ("**Fine**").

**6)** Fare clic su "**Finish**" ("**Fine**") quando l'installazione di **WebVT** risulterà completata.

*Nota: per ordinare il codice del software di aggiornamento annuale, consultare il proprio rivenditore per conoscere disponibilità e prezzi.*

#### **4.2. OPZIONE DI AGGIORNAMENTO INTERNET TRAMITE USB**

Prima dell'aggiornamento, assicurarsi che la fase di ricarica della batteria sia completa.

**1)** Collegare il cavo USB dal **DISPOSITIVO TPMS** al **PC** e accendere il dispositivo.

**2)** Avviare il software **WebVT**.

**3)** Viene visualizzata una schermata che indica "**Update Device**" ("**Aggiornamento del dispositivo**")

**4)** Da qui è inoltre possibile stampare "**Valve ID**" (**ID della valvola**).

**5)** Premere "**Yes**" ("**Sì**") per aggiornare l'ultima versione del software. L'aggiornamento richiederà diversi minuti e la barra di stato indicherà la percentuale di aggiornamento completata.

# **Attenzione!**

**Non scollegare il DISPOSITIVO TPMS dal PC o spegnere il computer durante il processo di aggiornamento. Lo strumento potrebbe subire gravi danni.** 

#### **4.3. OPZIONE DI AGGIORNAMENTO TRAMITE SCHEDA SD (SENZA INTERNET)**

Prima dell'aggiornamento, assicurarsi che la fase di ricarica della batteria sia completa.

- **1)** Posizionare la **scheda SD** nello slot, con i contatti rivolti verso l'alto.
- **2)** Accendere il **DISPOSITIVO TPMS** e accedere al menu principale.

**3)** Scorrere verso il basso fino all'opzione **TPMS TOOL** Update (Aggiornamento del **DISPOSITIVO TPMS**) e premere Invio.

- **4)** Scorrere fino a **YES** (**SÌ**) e premere Invio.
- **5)** Verrà visualizzata l'opzione File Selection (Selezione file), premere il tasto **CK**

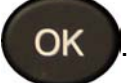

**6)** Lo strumento aggiornerà la versione del software.

**7)** Quando l'installazione sarà completata, lo strumento si spegnerà automaticamente. **Rimuovere la scheda SD.** 

**8)** Accendere il **DISPOSITIVO TPMS**. La versione più recente del software verrà visualizzata sullo schermo.

# **Attenzione!**

**Non spegnere il DISPOSITIVO TPMS o estrarre la scheda SD durante il processo di aggiornamento. Lo strumento potrebbe subire gravi danni.** 

# **5. GARANZIA HARDWARE LIMITATA**

## **Garanzia hardware limitata ATEQ**

ATEQ garantisce all'acquirente originale che l'hardware ATEQ è esente da difetti di materiale e manodopera per il periodo di tempo indicato sulla confezione del prodotto e/o contenuto nella documentazione per l'utente, a partire dalla data di acquisto. Eccetto laddove proibito dalla legge applicabile, la presente garanzia non è trasferibile ed è limitata all'acquirente originale. Questa garanzia conferisce specifici diritti legali, ma l'utente potrebbe godere di altri diritti in base alla legislazione locale.

#### **Rimedi**

L'intera responsabilità di ATEQ e il rimedio esclusivo dell'acquirente per qualsiasi violazione di garanzia sarà, a discrezione di ATEQ: (1) riparazione o sostituzione dell'hardware, oppure (2) rimborso del prezzo pagato, a condizione che l'hardware sia stato restituito al punto di acquisto o al luogo eventualmente indicato da ATEQ, accompagnato da copia della ricevuta d'acquisto o da ricevuta dettagliata e datata. Possono essere applicate spese di spedizione e di movimentazione, fatta eccezione per i casi in cui ciò è proibito dalla legge in vigore. Per riparare o sostituire un prodotto hardware, ATEQ ha la facoltà, a propria discrezione, di utilizzare parti nuove, rinnovate o usate in buone condizioni di funzionamento. Qualsiasi prodotto hardware di sostituzione sarà garantito per tutto il tempo rimanente del periodo di garanzia originale, o per trenta (30) giorni, quale dei due periodi sia il più lungo, oppure per qualsiasi periodo di tempo aggiuntivo che sia conforme alle disposizioni di legge in vigore localmente.

La presente garanzia non copre problemi o danni risultanti da: (1) incidente, abuso, applicazione impropria o qualsiasi riparazione, modifica o disassemblaggio non autorizzati; (2) operazione o manutenzione impropria, utilizzo non conforme alle istruzioni relative al prodotto o collegamento a una tensione di alimentazione impropria; oppure (3) utilizzo di accessori, quali ad es. batterie di ricambio, non forniti da ATEQ, fatta eccezione per i casi in cui tali restrizioni siano proibite dalla legge in vigore.

#### **Come ottenere assistenza in garanzia**

Prima di presentare una richiesta di intervento in garanzia, si raccomanda di visitare la sezione relativa all'assistenza tecnica all'indirizzo www.ateqtpm.com (Stati Uniti) o

www.tpms-tool.com (Europa). Le richieste di intervento in garanzia valide vengono di norma gestite attraverso il punto di acquisto del prodotto nel caso vengano presentate nei primi trenta (30) giorni dopo l'acquisto stesso; questo periodo di tempo può tuttavia variare a seconda del luogo in cui è stato effettuato l'acquisto. Consultare ATEQ o con il dettagliante presso il quale si è acquistato il prodotto per ulteriori dettagli. Le richieste di intervento in garanzia che non possono essere gestite attraverso il punto di acquisto, nonché qualsiasi altra domanda relativa al prodotto, dovranno essere rivolte direttamente ad ATEQ. Gli indirizzi e le informazioni di contatto per il servizio di assistenza clienti ATEQ sono reperibili nella documentazione che accompagna il prodotto acquistato e sul Web all'indirizzo www.tpmstool.com.

#### **Esclusione di responsabilità**

ATEQ NON SARÀ RESPONSABILE PER ALCUN DANNO SPECIALE, INDIRETTO, INCIDENTALE O CONSEQUENZIALE DI QUALSIASI GENERE, INCLUSO, MA NON LIMITATO A: PERDITE DI PROFITTI, DI INTROITI O DI DATI (SIA DIRETTAMENTE CHE INDIRETTAMENTE) O PERDITE COMMERCIALI PER LA VIOLAZIONE DI QUALSIASI GARANZIA ESPLICITA O IMPLICITA SUL PRODOTTO ACQUISTATO, ANCHE NEL CASO IN CUI ATEQ SIA STATA INFORMATA DELLA POSSIBILITÀ DI TALI DANNI. Alcune giurisdizioni non ammettono l'esclusione o la limitazione di responsabilità per danni speciali, indiretti, incidentali o consequenziali: per tale motivo la limitazione o l'esclusione sopra riportata potrebbe non essere valida nella giurisdizione dell'acquirente.

#### **Durata delle garanzie implicite**

FATTA ECCEZIONE PER QUANTO PROIBITO DALLA LEGGE IN VIGORE, QUALSIASI GARANZIA IMPLICITA O CONDIZIONE DI COMMERCIABILITÀ O DI IDONEITÀ A UN USO PARTICOLARE RELATIVA A QUESTO PRODOTTO HARDWARE È LIMITATA ALLA DURATA DEL PERIODO DI GARANZIA LIMITATA SPECIFICO PER IL PRODOTTO ACQUISTATO. Alcune giurisdizioni non ammettono limitazioni di durata della garanzia implicita: per tale motivo la limitazione sopra riportata potrebbe non essere valida nella giurisdizione dell'acquirente.

#### **Diritti legali nazionali**

I consumatori godono dei diritti legali sanciti dalle leggi nazionali in vigore relative alla vendita di prodotti destinati ai consumatori. Tali diritti non sono influenzati dalle garanzie contenute nella presente garanzia.

#### **Periodi di garanzia**

Tenere presente che nell'Unione Europea qualsiasi periodo di garanzia inferiore ai due anni sarà prolungato a due anni.

#### **6. INFORMAZIONI SULLA SICUREZZA DELLA BATTERIA E DELLA RICARICA**

**È necessario leggere e comprendere le istruzioni di sicurezza e le avvertenze prima di usare o di caricare le batterie ai polimeri di litio.**

#### **Ambiente operativo**

Attenersi a qualunque disposizione specifica in vigore nel luogo in cui ci si trova e spegnere sempre il dispositivo quando ne è vietato l'uso o quando può causare interferenze o situazioni di pericolo.

Usare il dispositivo solo nelle sue normali posizioni operative.

Il dispositivo e i relativi accessori potrebbero contenere parti piccole. Tenere fuori dalla portata dei bambini.

#### **Informazioni sulla fase di ricarica**

Utilizzare solo il caricabatterie fornito con il dispositivo. L'uso di un altro tipo di caricabatterie può comportare malfunzionamenti e/o situazioni di pericolo.

Quando il LED rosso si spegne, la carica è completa.

#### **Informazioni sul caricabatterie**

Non utilizzare il caricabatterie in un ambiente ad alta umidità. Non toccare mai il caricabatterie con mani o piedi bagnati.

Consentire una corretta ventilazione intorno al caricabatterie quando lo si utilizza. Non coprire il caricabatterie con carta o altri oggetti che ne riducano il raffreddamento. Non utilizzare il caricabatterie mentre si trova all'interno di una custodia per il trasporto.

Collegare il caricabatterie a una fonte di alimentazione corretta. I requisiti relativi alla tensione sono riportati sulla custodia e/o sulla confezione.

Non usare il caricabatterie se i cavi sono danneggiati. Non tentare di riparare l'unità. Le parti interne non sono riparabili. Sostituire

l'unità se danneggiata o esposta a umidità eccessiva.

Questo caricabatterie non è un giocattolo e non è destinato all'uso da parte di bambini o disabili senza un'adeguata formazione o supervisione.

Non utilizzarlo come fonte di alimentazione.

Staccare la spina prima di tentare di riparare o pulire il dispositivo.

#### **Informazioni sulla batteria**

*ATTENZIONE*: *Questa unità contiene una batteria interna ai polimeri di litio*. *La batteria può scoppiare o esplodere, rilasciando sostanze chimiche pericolose. Per ridurre il rischio di incendi o di lesioni, non smontare, schiacciare, forare o gettare la batteria e il dispositivo nel fuoco o nell'acqua, non mettere in corto circuito o mettere in corto circuito i contatti con un oggetto metallico.*

Utilizzare un caricabatteria specifico approvato da **ATEQ** e fornito con il dispositivo.

Lo strumento deve essere restituito alla fabbrica per la sostituzione della batteria.

**L'apertura dello strumento o la manomissione del sigillo posto sullo strumento, se rotto, invaliderà la garanzia.** 

#### **Sicurezza per l'uso della batteria ai polimeri di litio**

Non lasciare **MAI** la batteria incustodita durante il processo di ricarica. Il dispositivo deve necessariamente essere collocato su una superficie non infiammabile durante la ricarica (piatto di ceramica o scatola di metallo).

Caricare la batteria ai polimeri di litio **SOLO** con il caricabatterie fornito con il dispositivo.

Non utilizzare **MAI** un tipo di caricabatterie Ni-MH (Nickel Metallo Idruro) per caricare una batteria ai polimeri di litio.

Se la batteria inizia a surriscaldarsi raggiungendo una temperatura superiore ai **60 °C** (140 °F), **INTERROMPERE IMMEDIATAMENTE** la fase di ricarica. La batteria non deve **MAI** superare i **60 °C** (140 °F) durante il processo di ricarica.

Non caricare **MAI** la batteria immediatamente dopo l'uso e quando è ancora calda. Lasciare raffreddare a temperatura ambiente.

Se dovesse comparire del fumo o del liquido al di fuori della batteria, interrompere immediatamente la fase di ricarica. Scollegare il caricabatterie e posizionare lo strumento in una zona isolata per almeno 15 minuti. **NON** 

**USARE LA BATTERIA** , restituire il dispositivo al venditore.

Durante la fase di ricarica della batteria, tenere a portata di mano un estintore utilizzabile su incendi di apparecchiature elettroniche. Nel caso improbabile che la batteria ai polimeri di litio si infiammasse, **NON** usare acqua per spegnere il fuoco, ma sabbia o un estintore del tipo sopra descritto.

L'obiettivo è neutralizzare gli elementi della batteria ai polimeri di litio inutilizzabili. Il processo di neutralizzazione deve essere eseguito in conformità alle più severe misure di sicurezza. È consigliabile riconsegnare lo strumento al produttore, che provvederà al corretto smaltimento della batteria.

#### *Non gettare le batterie ai polimeri di litio nella pattumiera.*

La batteria ai polimeri di litio non è adatta ai bambini sotto i 14 anni. Tenere la batteria al di fuori dalla portata dei bambini.

Per evitare perdite o altri pericoli, non conservare le batterie a temperature superiori ai **60 °C** (140 °F). Per esempio, non lasciare mai la batteria in un'automobile, dove la temperatura potrebbe essere molto elevata o in ambienti dove le temperature possono superare i 60 °C (140 °F). Conservare la batteria in un luogo asciutto per evitare il contatto con liquidi di qualsiasi tipo. Conservare la batteria unicamente su una superficie non infiammabile,

resistente al calore, non conduttiva e lontano da materiali o fonti infiammabili. Conservare sempre la batteria fuori dalla portata dei bambini.

Una batteria ai polimeri di litio deve essere conservata con un livello di carica minimo del **30%.** Se si conserva completamente scarica, diventerà presto inutilizzabile.

Se non si utilizza la batteria per un lungo periodo di tempo, è necessario ricaricare periodicamente la batteria (ogni 6 mesi) per mantenere un livello di carica minimo del **30%**.

Il mancato rispetto di queste precauzioni di sicurezza potrebbe causare gravi lesioni personali e danni materiali; potrebbe anche provocare un incendio.

La Società **ATEQ** declina ogni responsabilità per danni subiti in caso di mancato rispetto di queste istruzioni di sicurezza.

L'utilizzo di una batteria ai polimeri di litio espone a un alto rischio di incendi e può causare gravi danni a cose e persone; l'utente accetta tale rischio e se ne assume la responsabilità.

La Società **ATEQ** non è in grado di controllare il corretto utilizzo della batteria da parte di ogni cliente (carica, smaltimento, stoccaggio, ecc); non può essere ritenuta responsabile per danni a persone e cose.

# **7. RICICLO**

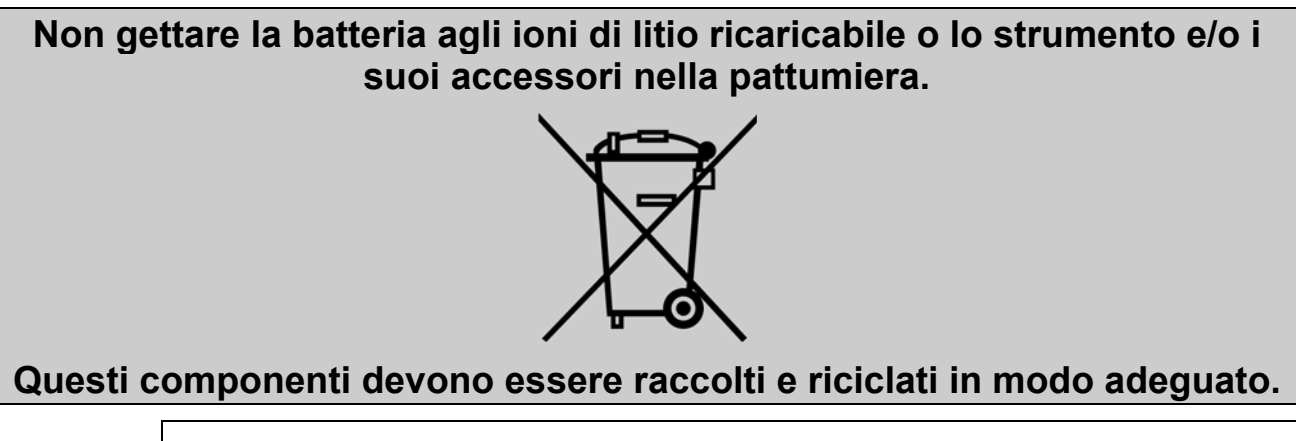

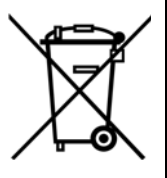

La presenza di un simbolo riportante un contenitore per rifiuti barrato segnala che il prodotto è soggetto a raccolta speciale alla fine del ciclo di vita. Questo vale per lo strumento e per tutti gli accessori contrassegnati da questo simbolo. Non smaltire questi prodotti nei rifiuti urbani indifferenziati. Per ulteriori informazioni, contattare ATEQ.

# **Indice**

# **A**

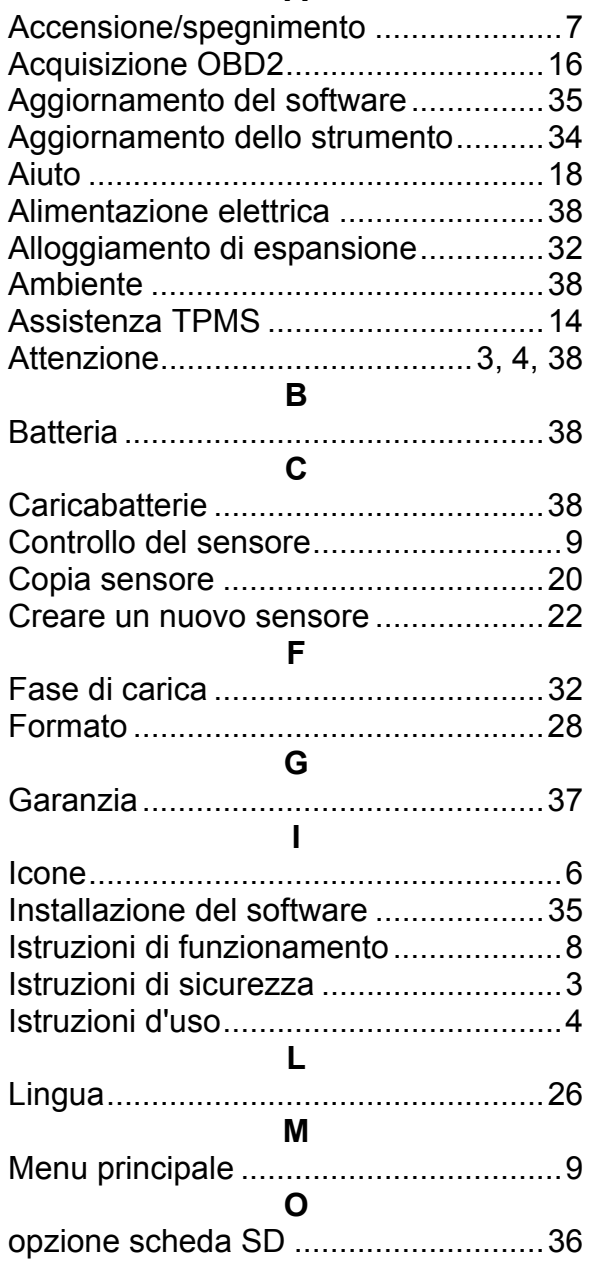

![](_page_41_Picture_238.jpeg)

![](_page_42_Picture_0.jpeg)

# **TRP Cassetta di prova**

- **-** Diagnosticare i guasti del sensore, senza la necessità di montare e smontare diverse volte il pneumatico.
- **-** Assicurarsi che la pressione sul manometro corrisponda alla "Tire Relative Pressure" (pressione relativa dei pneumatici).
- **-** Risparmiare tempo prezioso.

![](_page_42_Picture_5.jpeg)

**-** Adattare il tubo di riempimento del pneumatico al manometro di pressione TPMS compatibile. Il cruscotto del veicolo darà una lettura della pressione assoluta mentre il manometro da officina visualizzerà una pressione relativa.

![](_page_42_Picture_7.jpeg)

![](_page_42_Picture_8.jpeg)

**EUROPA T.: +33 1 30 80 10 33** 

![](_page_42_Picture_10.jpeg)

**STATI UNITI: www.ateqtpm.com**

**Europa: www.ATEQ-tpms.com**

![](_page_43_Picture_0.jpeg)